## **FW/S8.2.1 Programador horario vía radio, 8C, MDRC**

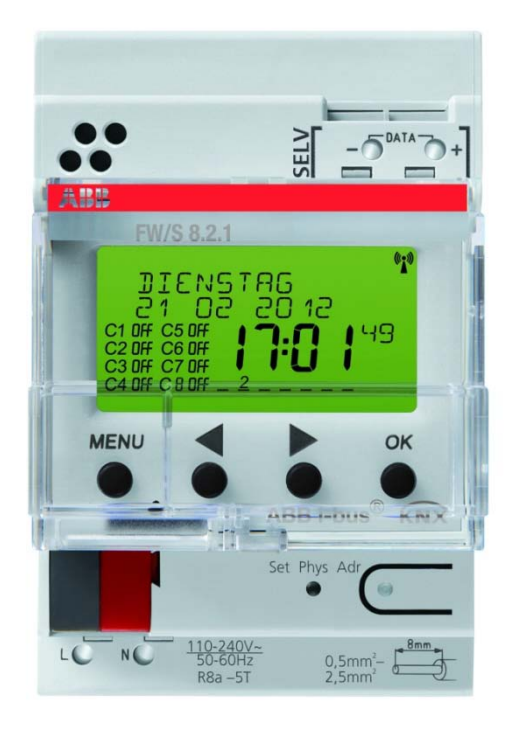

FW/S 8.2.1 2CDG120039R0011

# Índice

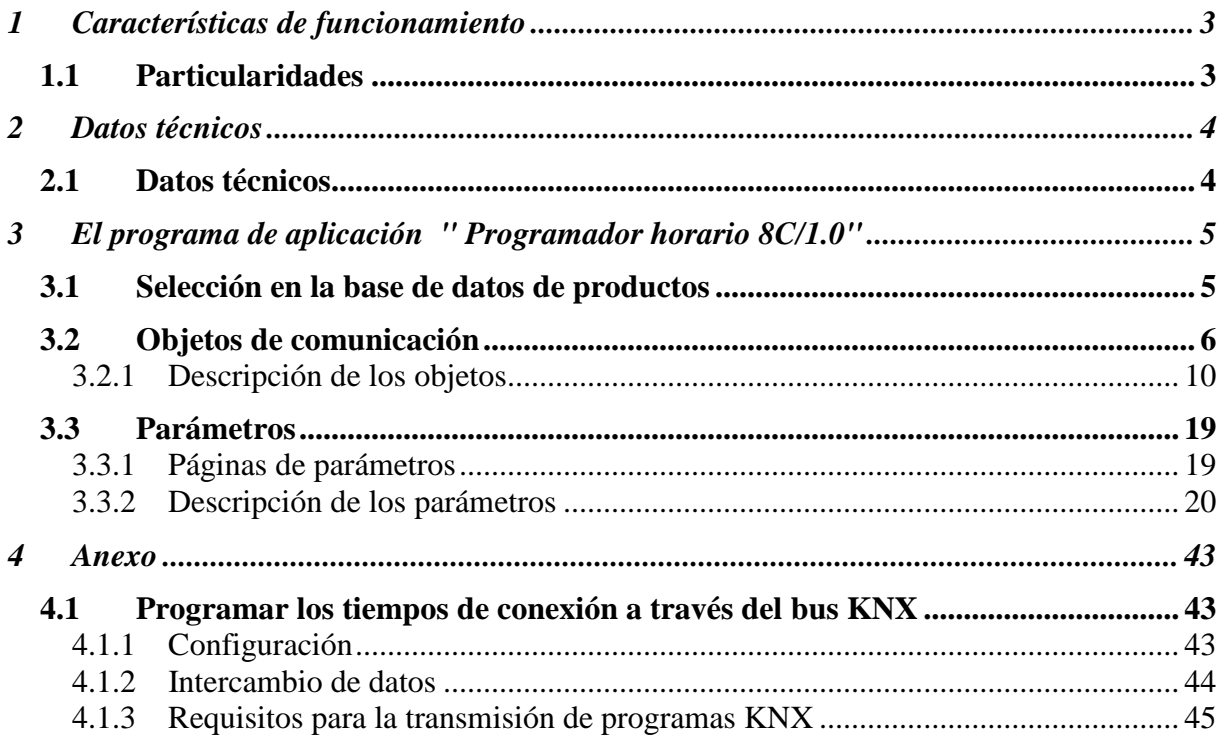

ABB

## <span id="page-2-0"></span>**1 Características de funcionamiento**

- 8 canales
- 800 tiempos de conexión
- 15 programas semanales
- Programa diario, semanal, anual
- 16 programas especiales, incl. Duración ON / OFF seleccionable mediante objeto
- 2 programas aleatorios
- Programa de conmutación astronómico
- Tiempos de CONEXIÓN/DESCONEXIÓN, programa de impulsos, programa de ciclos
- Conmutación automática de horario de verano/invierno
- Guía para usuario en forma de texto

## <span id="page-2-1"></span>*1.1 Particularidades*

- Operable sin conexión de red / bus
- Programa de conmutación enchufable
- **DCF** a través de Databus\*
- **GPS** a través de Databus\*
- La programación también se puede llevar a cabo a través del bus KNX (ver anexo)
- Sincronización del tiempo mundial
- Determinación de posición mundial
- Reserva de marcha de 8 años
- Cada canal se puede hacer funcionar con función de **conmutación de tiempo** o bien con función **astronómica**.
- Dos objetos de envío por cada canal
- Cable de bus de datos común para sensores HS/S4.2.1 y reloj FW/S 8.2.1 posible (ver figura).

\*Alimentación mediante bloque de alimentación integrado

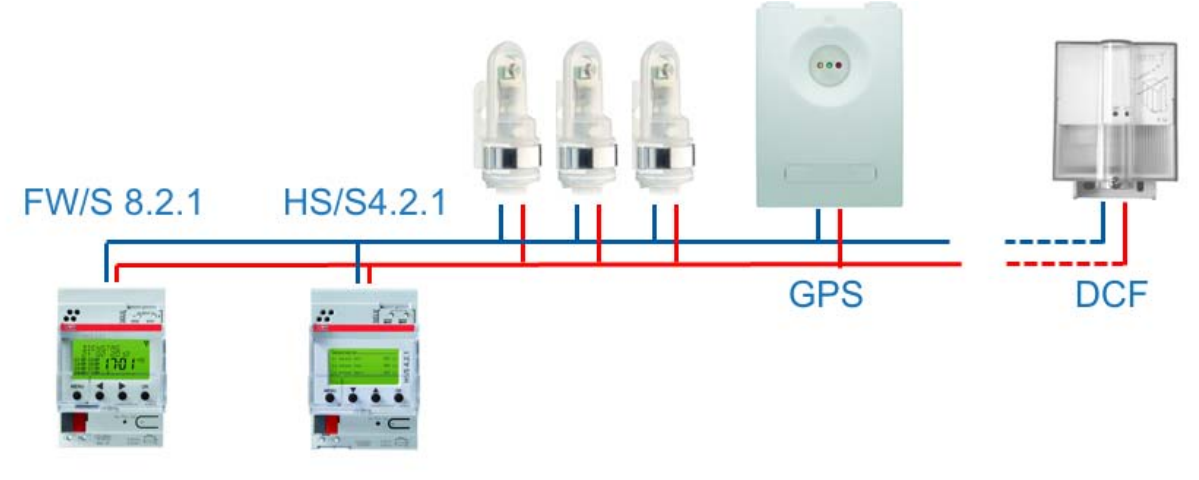

#### **Figura 1**

## <span id="page-3-0"></span>**2 Datos técnicos**

## <span id="page-3-1"></span>*2.1 Datos técnicos*

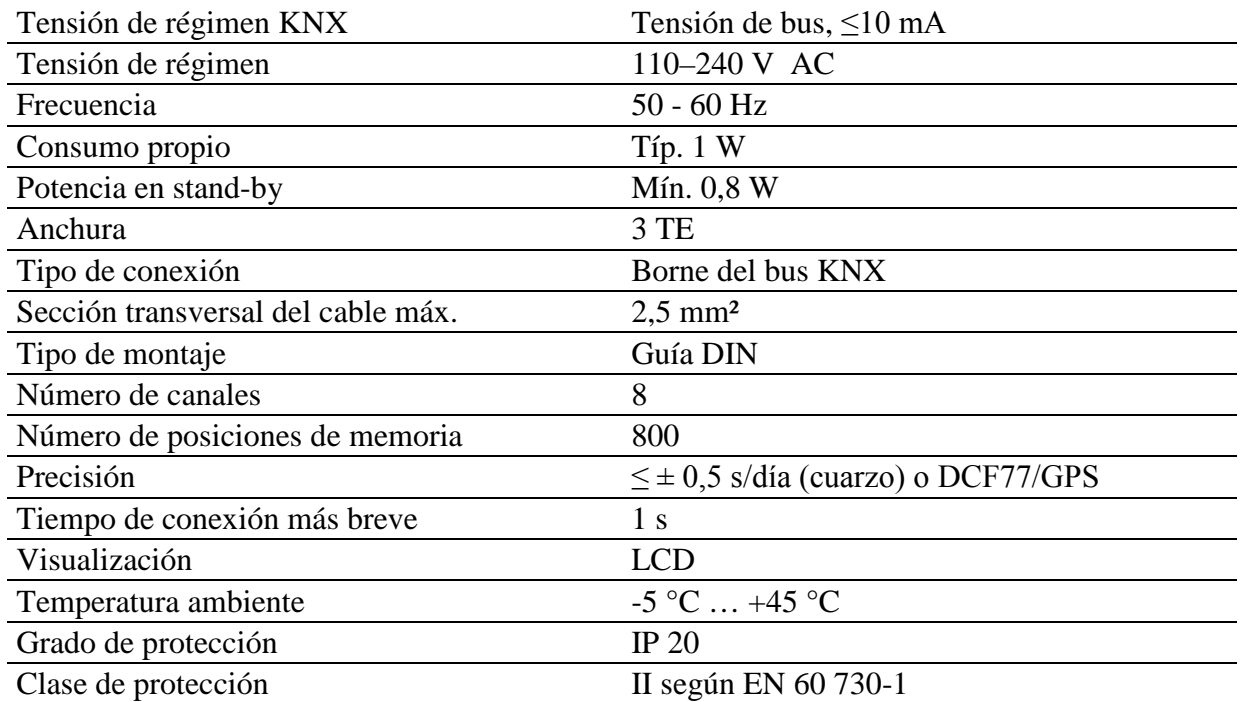

RR

A

## <span id="page-4-0"></span>**3 El programa de aplicación " Programador horario 8C/1.0"**

## <span id="page-4-1"></span>*3.1 Selección en la base de datos de productos*

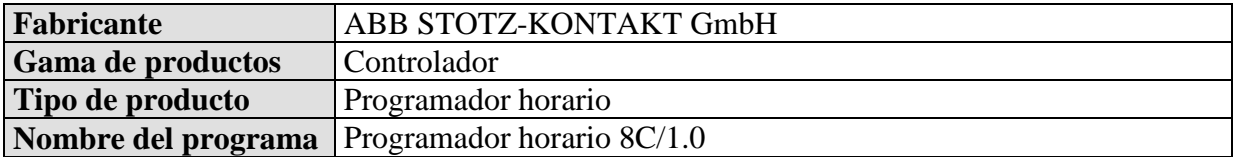

Encontrará el banco de datos ETS en nuestra página de descargas: [www.abb.com/knx](http://www.abb.com/knx)

#### **Tabla 1**

.

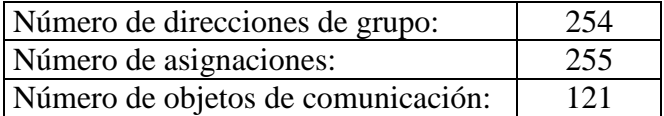

## <span id="page-5-0"></span>*3.2 Objetos de comunicación*

**Tabla 2**

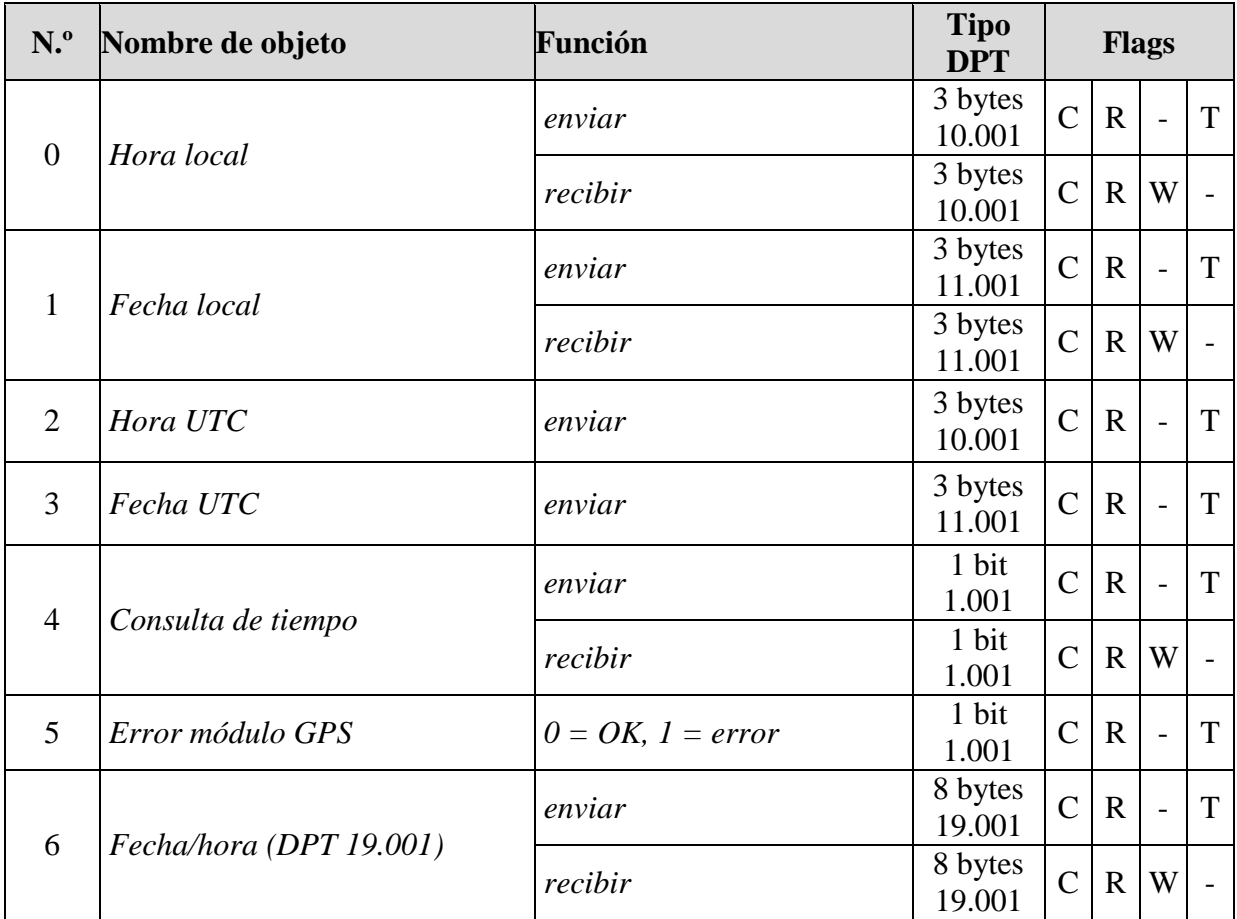

RR

A

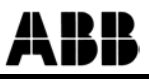

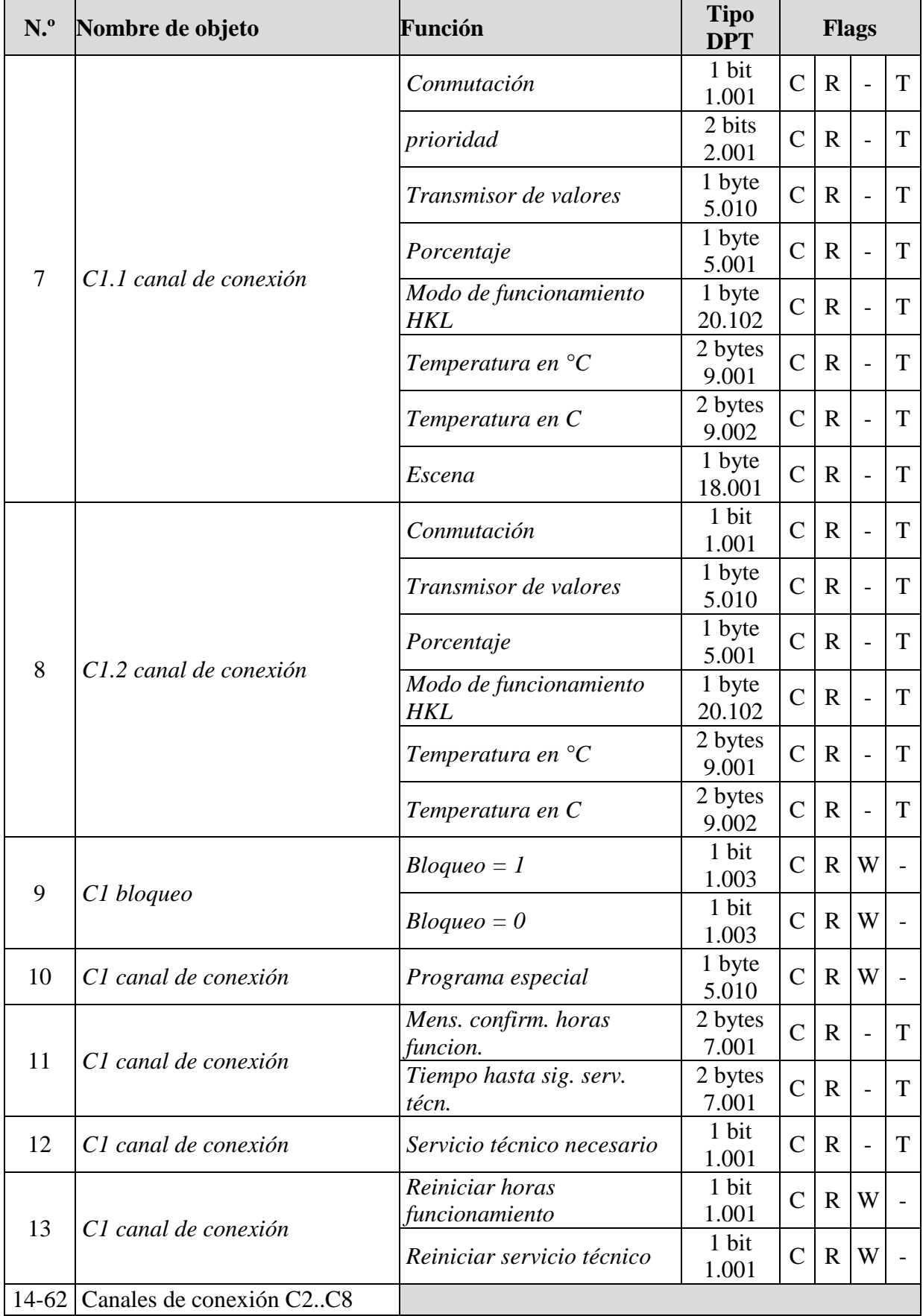

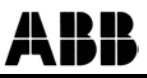

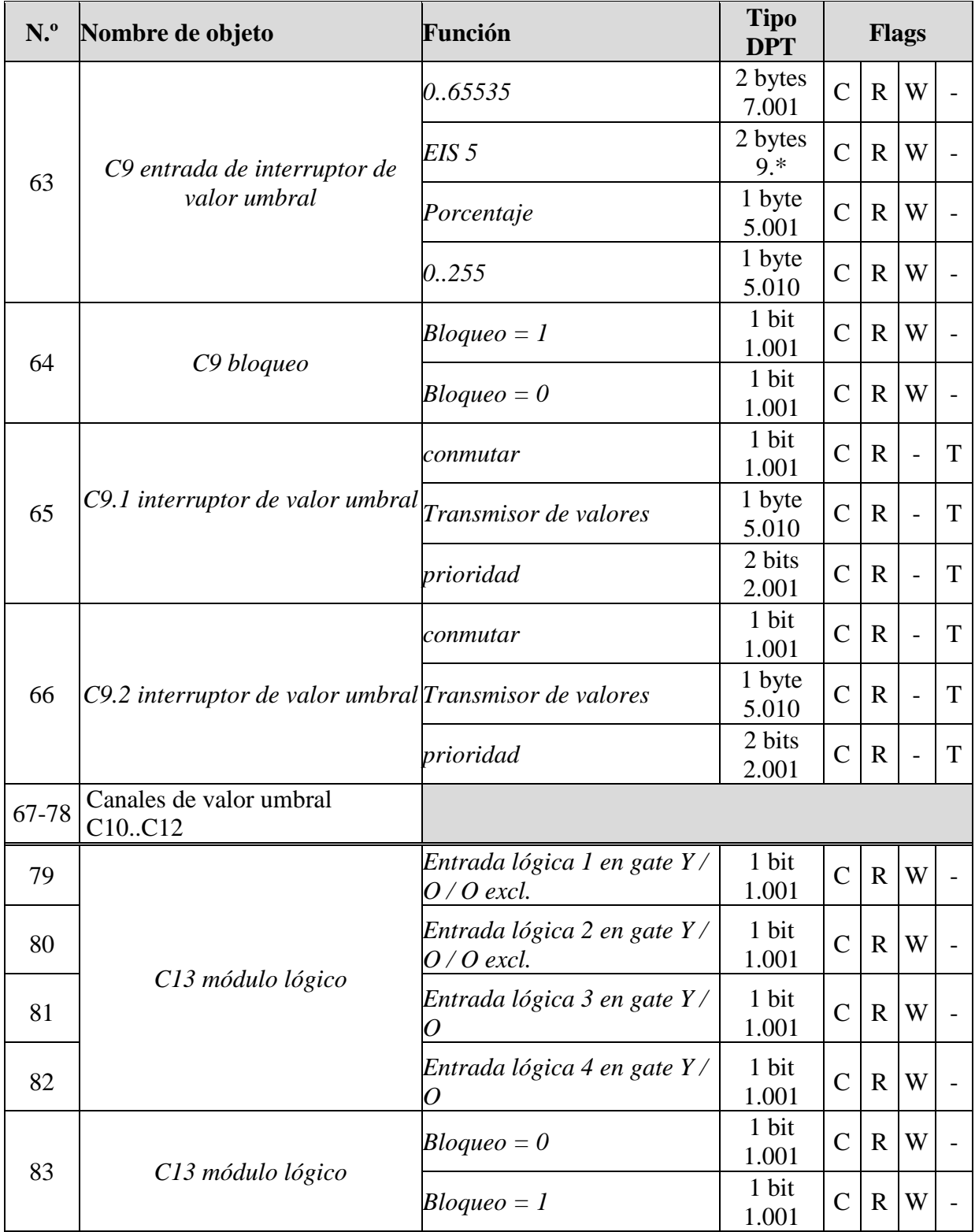

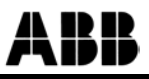

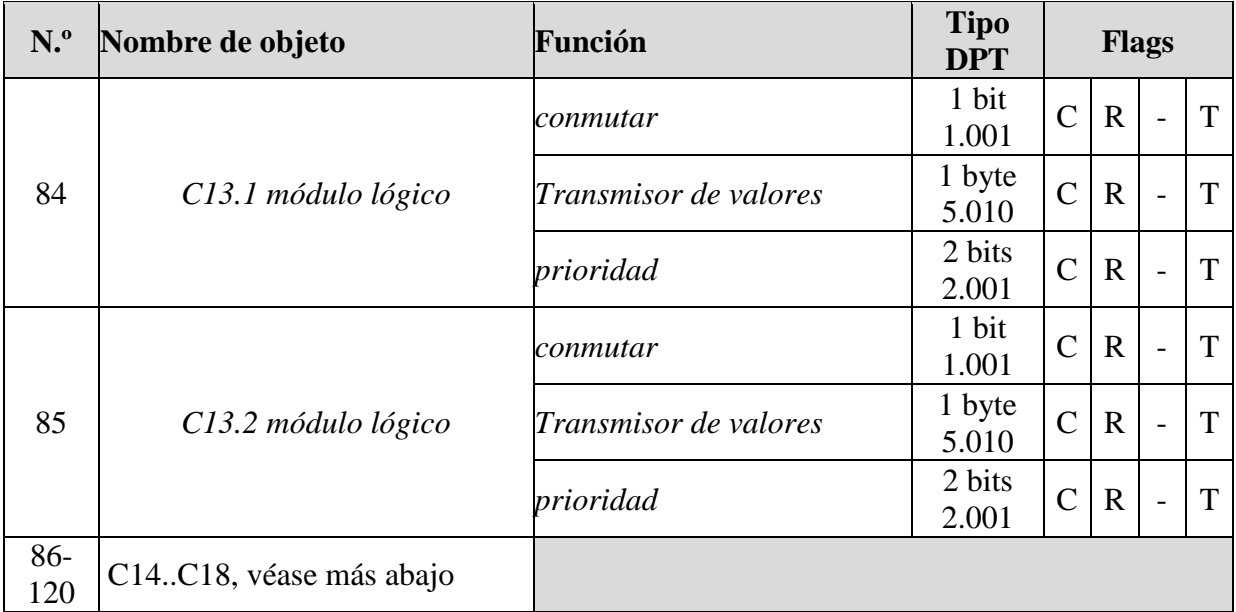

#### **Tabla 3: objetos para los canales de conexión**

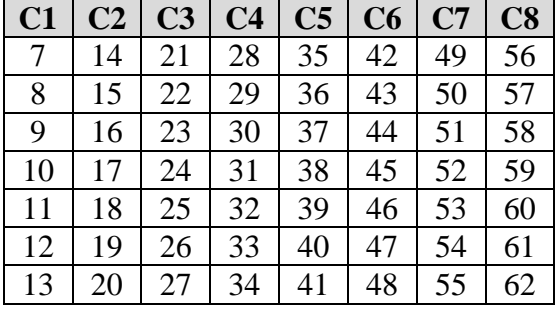

#### **Tabla 4: objetos para los canales de valor umbral**

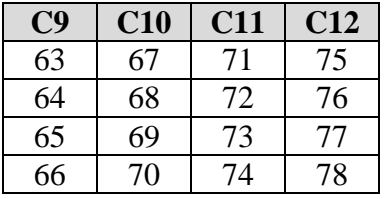

#### **Tabla 5: objetos para los canales lógicos**

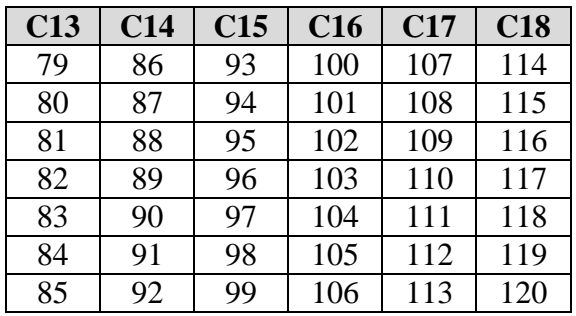

### <span id="page-9-0"></span>**3.2.1 Descripción de los objetos**

#### **3.2.1.1 Hora y fecha**

• **Objeto 0 "***hora local***"**

Como objeto de envío: Envía la hora actual en formato DTP 10.001, en función del parametraje, solo a petición, cíclicamente o a determinadas horas (ver tabla de parámetros *enviar hora y fecha*).

Como objeto de recepción: Sirve para ajustar la hora a través del bus.

#### • **Objeto 1 "***hora local***"**

Como objeto de envío (enviar fecha): Envía la fecha actual en formato DTP 11.001, en función del parametraje, solo a petición, cíclicamente o a determinadas horas.

Como objeto de recepción (recibir fecha): Sirve para ajustar la fecha a través del bus.

#### • **Objeto 2 "hora UTC"**

Hora mundial (*Coordinated Universal Time),* es decir, la base para calcular las distintas zonas horarias.

Corresponde a la hora en el meridiano de Greenwich

CET (Central European Time) =  $UTC + 1 h$ CEST (Central European Summer Time) =  $UTC + 2 h$ .

La hora UTC solo se envía, no se recibe.

#### • **Objeto 3** *"***fecha UTC***"*

Fecha mundial, corresponde a la fecha en el meridiano de Greenwich

La fecha UTC solo se envía, no se recibe.

• **Objeto 4** *"***Consulta del tiempo***"*

**Tabla 6**

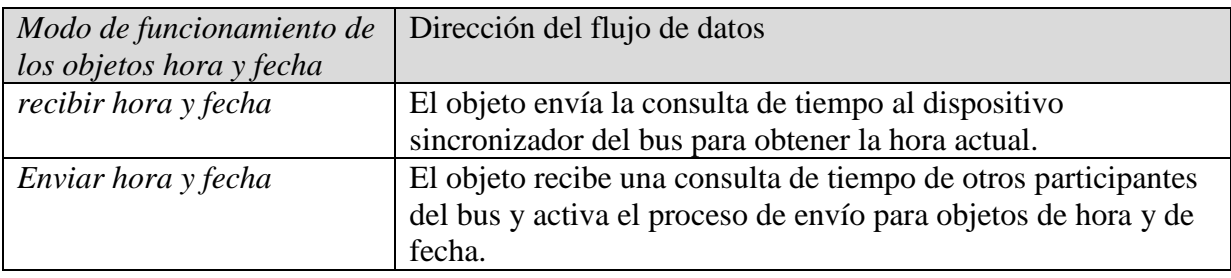

#### • **Objeto 5 "Error módulo DCF/GPS"**

Envía un 1 (cuando ha transcurrido una hora) cuando el módulo DCF o GPS está averiado o no existe.

 $0 =$  no hay error.

#### • **Objeto 6 "Fecha / hora (DPT 19.001)"**

Como objeto de envío:

Envía la fecha y la hora actual juntas como telegrama de 8 bytes, en función del parametraje, solo a petición, cíclicamente o a determinadas horas (ver tabla de parámetros *enviar hora y fecha*).

Como objeto de recepción:

Sirve para ajustar la hora y la fecha a través del bus.

### **3.2.1.2 Canales de conexión C1..C10**

• **Objeto 7 "C1.1, canal de conexión, conmutación, prioridad, transmisor de valores, porcentaje, modo de funcionamiento HKL, temperatura en °C, temperatura en K, escena"** 

Este es el primer objeto de salida de un canal de conexión La función del objeto depende del tipo de telegrama seleccionado (ver página de parámetros, *Canal de conexión* C1, parámetro *Tipo de telegrama C1.1*).

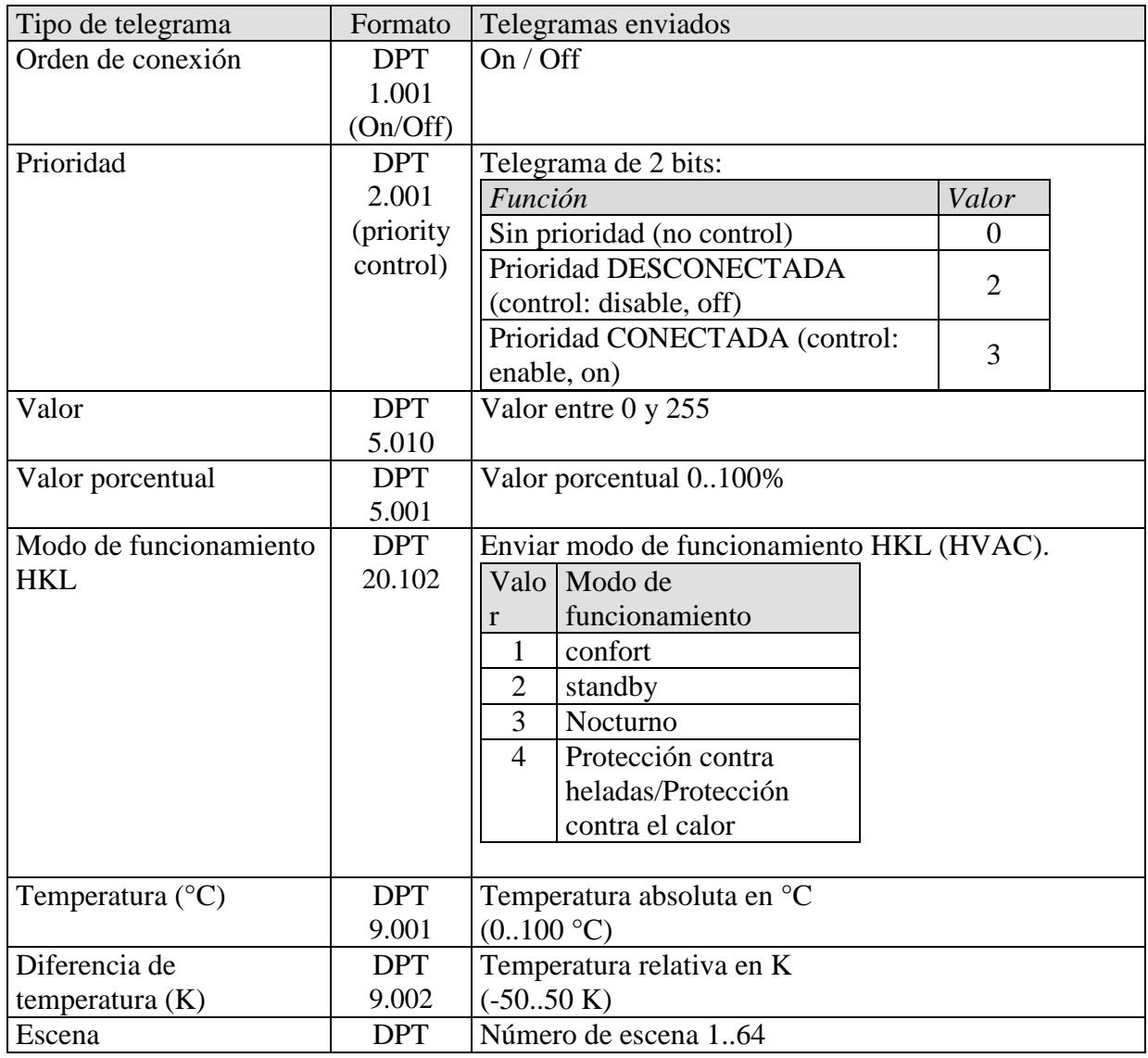

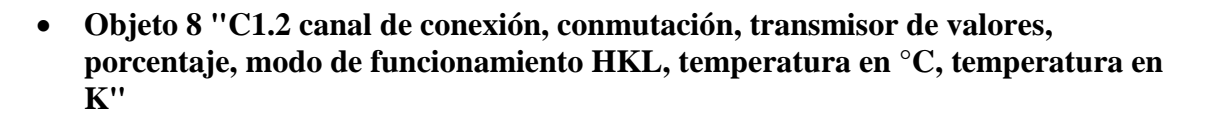

Este es el segundo objeto de salida de un canal de conexión La función del objeto depende del tipo de telegrama seleccionado (ver página de parámetros, *Canal de conexión* C1, parámetro *Tipo de telegrama C1.2*).

El tipo de telegrama se puede parametrizar independientemente del primer objeto de salida. **Tabla 8**

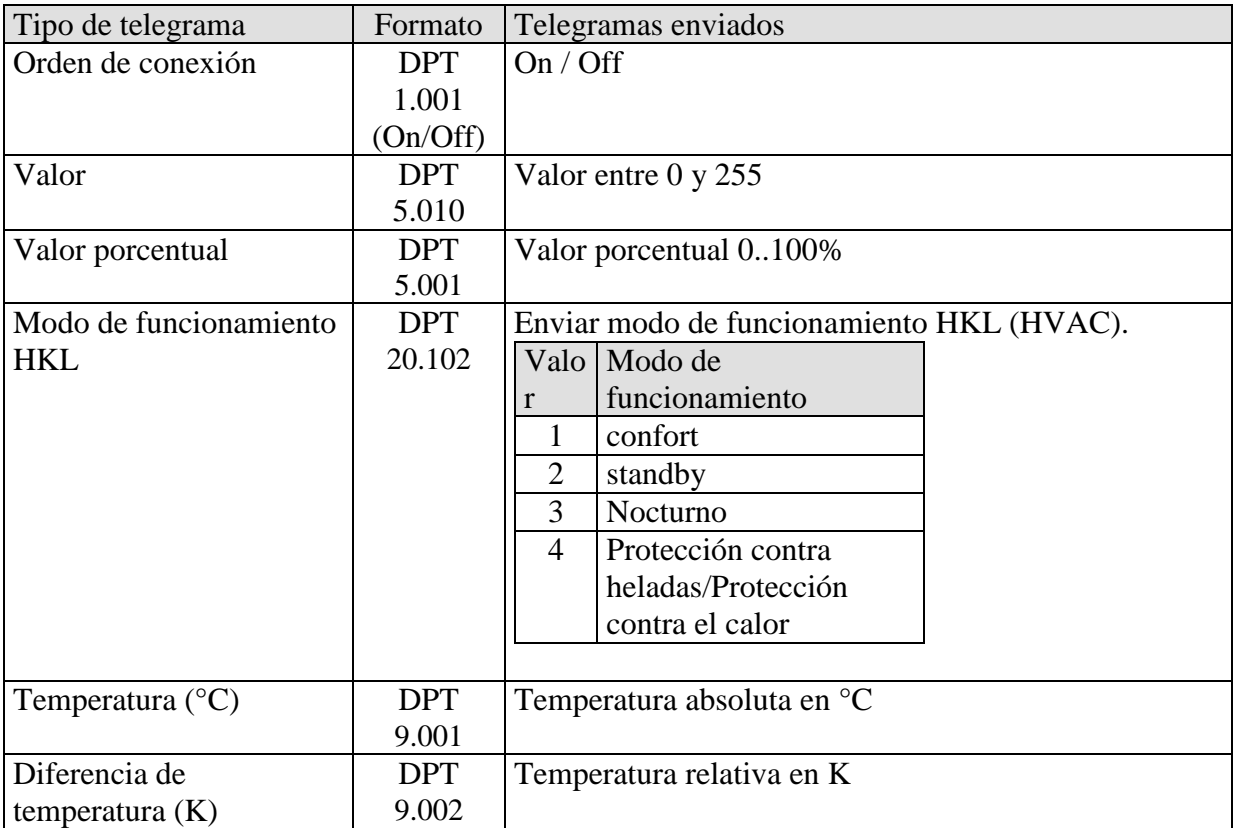

El tiempo de ciclo y el comportamiento de bloqueo son válidos para los dos objetos (obj.  $7 + 8$ ).

#### • **Objeto 9 "C1 bloqueo***"*

Solo disponible si la función de bloqueo está activada.

El comportamiento en caso de activación y anulación del bloqueo así como el sentido activo se pueden seleccionar en la página de parámetros *Función de bloqueo*.

#### • **Objeto 10 "C1 canal de conexión, programa especial"**

Mediante el objeto se puede activar un programa especial.

Para ello se transmite el número del programa seleccionado.

Con el número de programa 0 se desconecta el programa especial (programa estándar activo). Los tiempos de conexión de los programas especiales se tienen que ajustar con el programa Obelisk. No hay modelos estándar.

Los programas especiales tienen una prioridad más alta que el programa estándar; cuanto más alto el número, más alta es la prioridad.

 $0 =$  finalizar programa especial / sin programa especial (es decir, programa estándar). 1-14 = activa el programa especial correspondiente.

15 = programa especial Duración ON.

16 = programa especial Duración ON.

**Nota:** si un programa especial no se activa a través del objeto, sino con las teclas "Menú/Programa", el objeto no se actualizará *y tampoco se visualizará en la pantalla.*

• **Objeto 11 "***Tiempo para el próximo servicio técnico, confirmación horas de funcionamiento* **"**

Solo disponible si se ha activado la función de cuentahoras de funcionamiento. Según la *clase de cuentahoras de funcionamiento seleccionada*, indica el tiempo restante hasta la expiración del intervalo configurado para el servicio técnico o bien el estado actual del cuentahoras de funcionamiento.

• **Objeto 12 "***Servicio técnico necesario***"**

Sólo disponible si se ha activado la función de cuentahoras de funcionamiento y *Clase de cuentahoras de funcionamiento* = *Contador de tiempo para el próximo servicio técnico*.

Indica si el intervalo configurado para el servicio técnico ha expirado.  $0 =$  no expirado

1 = el intervalo para el servicio técnico ha expirado.

• **Objeto 13 "***Reiniciar servicio técnico, reiniciar horas de funcionamiento***"**

Solo disponible si se ha activado la función del contador de horas de funcionamiento

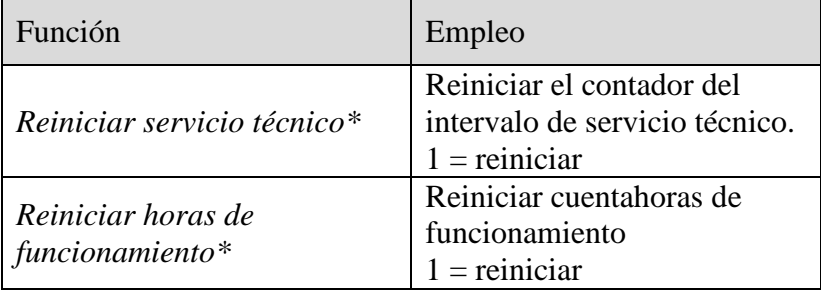

\*Según parametrización.

#### • **Objetos 14..62**

Los objetos 14 a 62 son para los canales C2..C10 y su función es idéntica a la de los objetos del canal C1.

## **3.2.1.3 Interruptor de valor umbral C9..C12**

#### • **Objeto 63** *"C9 entrada de interruptor de valor umbral"*

Objeto de entrada del canal, con él se activa la función del canal configurada.

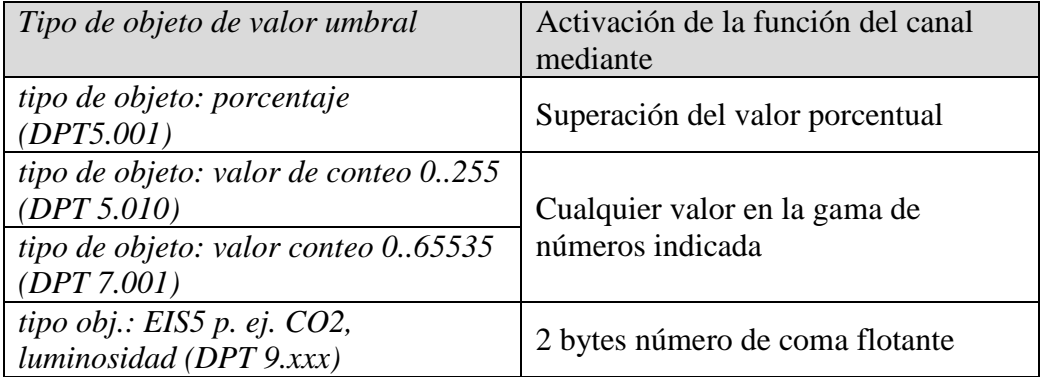

#### • **Objeto 64 "C9 bloqueo***"*

Objeto de bloqueo del canal.

Solo visible si la función de bloqueo está activada. El sentido de acción (bloquear con 0 o 1) se puede ajustar mediante parámetros. • **Objeto 65** *"C9.1 interruptor de valor umbral, conmutar / transmisor de valores / prioridad"*

Este es el primer objeto de salida del interruptor de valor umbral. La función del objeto depende del tipo de telegrama seleccionado (ver página de parámetros, *Objetos*, parámetro *Tipo de telegrama* C9.1).

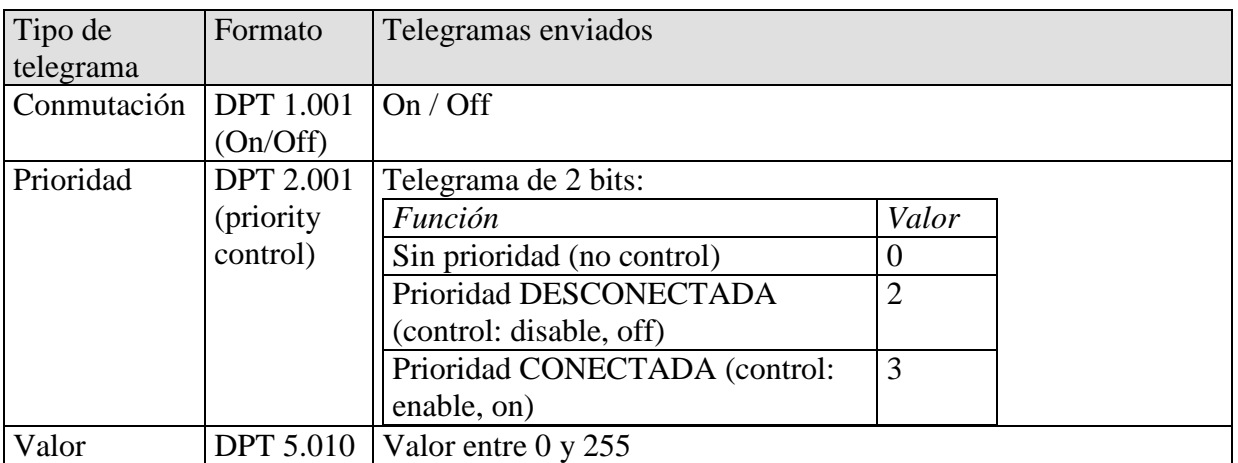

#### **Tabla 9**

• **Objeto 66** *"C9.2 interruptor de valor umbral, conmutar / transmisor de valores / prioridad"*

Este es el segundo objeto de salida del interruptor de valor umbral. La función del objeto depende del tipo de telegrama seleccionado (ver página de parámetros, *Objetos*, parámetro *Tipo de telegrama* C9.2).

El tipo de telegrama se puede parametrizar independientemente del primer objeto de salida. Para ello existen las mismas posibilidades de ajuste que en el caso del primer objeto de salida (véase tabla superior en obj. 65).

El tiempo de ciclo y el comportamiento de bloqueo son válidos para los dos objetos (obj. 65 + 66).

#### • **Objetos 67..78**

Los objetos 67 a 78 son para los interruptores de valor umbral C10 / C12 y su función es idéntica a la de los objetos del canal C9.

### **3.2.1.4 Módulo lógico C13..C18**

• **Objeto 79** *"C13 módulo lógico, entrada lógica 1 en gate Y / O / O excl."*

Primer objeto de entrada del módulo lógico.

• **Objeto 80** *"C13 módulo lógico, entrada lógica 2 en gate Y / O / O excl."*

Segundo objeto de entrada del módulo lógico.

• **Objeto 81** *"C13 módulo lógico, entrada lógica 3 en gate Y / O"*

Tercer objeto de entrada del módulo lógico. No se utiliza en enlace O exclusivo.

• **Objeto 82** *"C13 módulo lógico, entrada lógica 4 en gate Y / O"*

Cuarto objeto de entrada del módulo lógico. No se utiliza en enlace O exclusivo.

• **Objeto 83** *"C13 módulo lógico, bloqueo"*

Objeto de bloqueo del canal.

Solo visible si la función de bloqueo está activada. El sentido de acción (bloquear con 0 o 1) se puede ajustar mediante parámetros. • **Objeto 84** *"C13.1 módulo lógico, conmutar / transmisor de valores / prioridad"*

Este es el primer objeto de salida del módulo lógico La función del objeto depende del tipo de telegrama seleccionado (ver página de parámetros, *Objetos*, parámetro *Tipo de telegrama* C13.1).

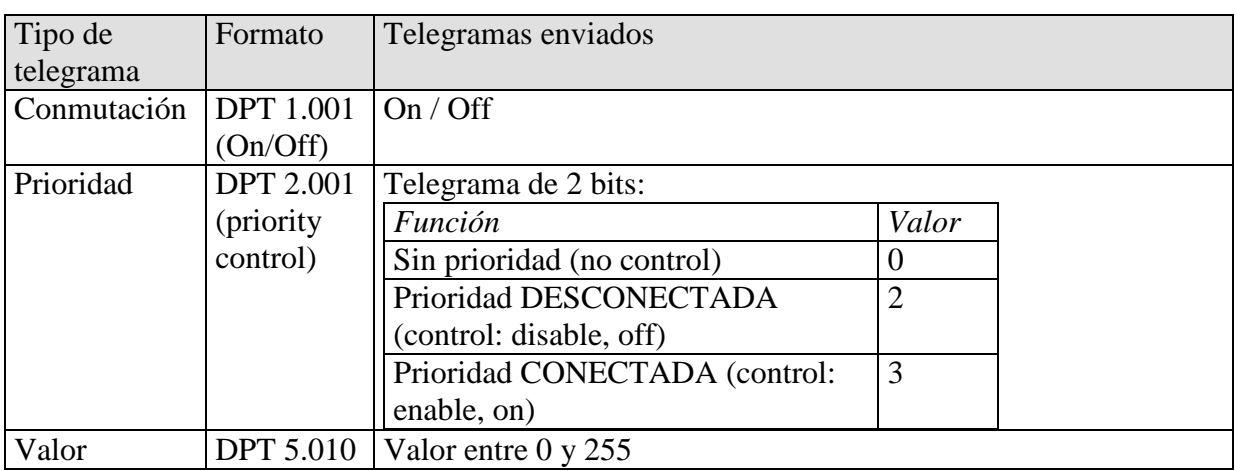

#### **Tabla 10**

• **Objeto 85** *"C13.2 módulo lógico, conmutar / transmisor de valores / prioridad"*

Este es el segundo objeto de salida del módulo lógico La función del objeto depende del tipo de telegrama seleccionado (ver página de parámetros, *Objetos*, parámetro *Tipo de telegrama* C13.2).

El tipo de telegrama se puede parametrizar independientemente del primer objeto de salida. Para ello existen las mismas posibilidades de ajuste que en el caso del primer objeto de salida (véase tabla superior en obj. 84).

El tiempo de ciclo y el comportamiento de bloqueo son válidos para los dos objetos (obj. 84 + 85).

#### • **Objetos 86..120**

Los objetos 86 a 120 son para los módulos lógicos C13 / C18 y su función es idéntica a la de los objetos del canal C13.

## <span id="page-18-0"></span>*3.3 Parámetros*

## <span id="page-18-1"></span>**3.3.1 Páginas de parámetros**

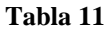

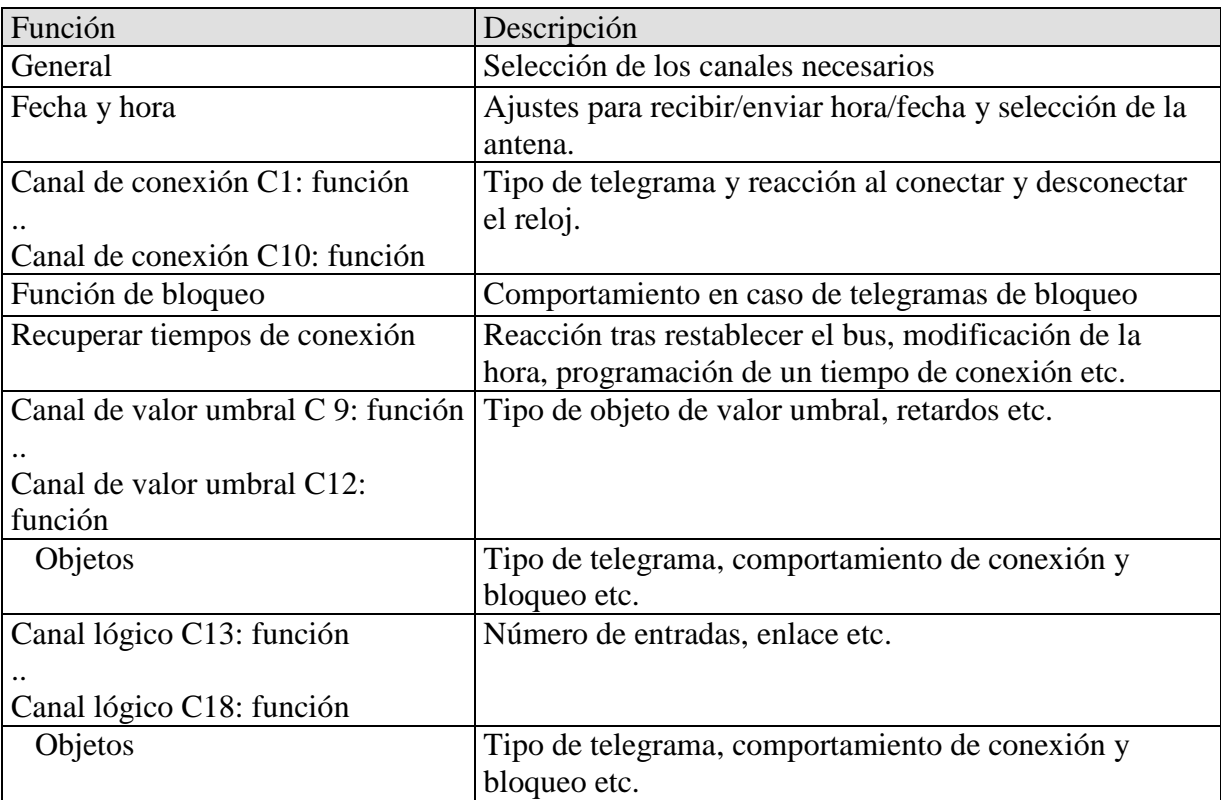

## <span id="page-19-0"></span>**3.3.2 Descripción de los parámetros**

Las configuraciones que llevan a la visualización de otras páginas o funciones están marcadas con .. .

Ejemplo: *sí../no*

## **3.3.2.1 Página de parámetros "General"**

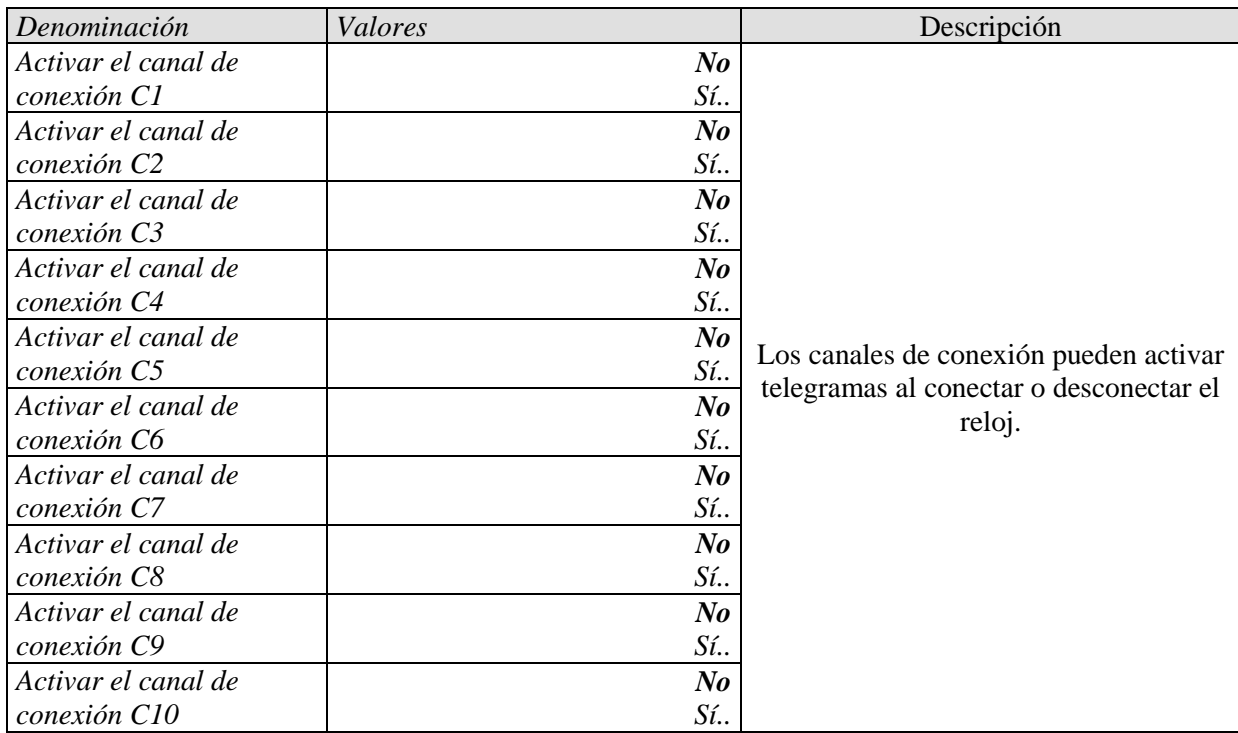

ABB

## **3.3.2.2 Página de parámetros "Fecha y hora"**

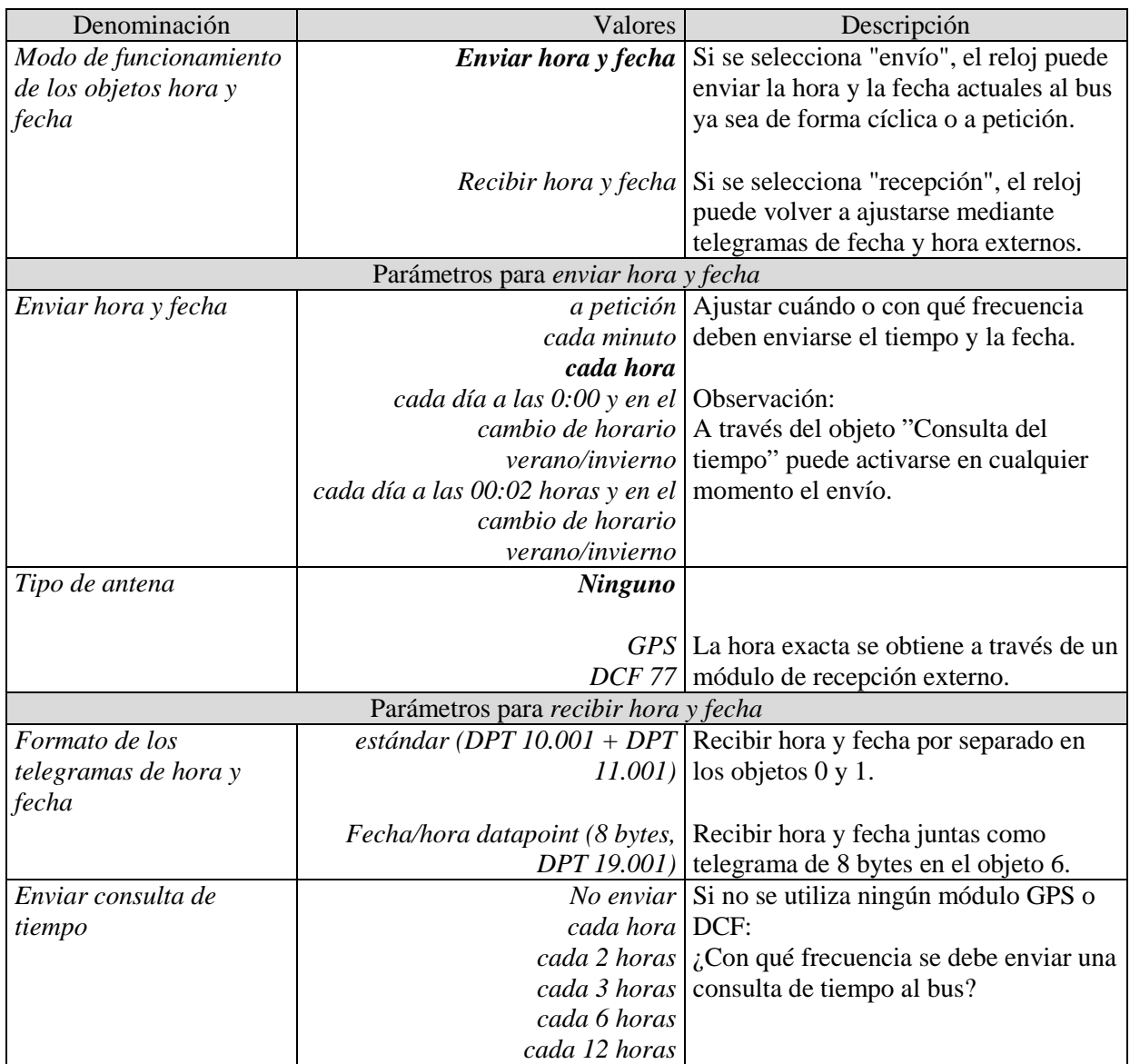

## **3.3.2.3 Páginas de parámetros "Canal de conexión C1..C10: función"**

Los canales de conexión se activan en la página de parámetros General Dependiendo de la función ajustada están disponibles distintos parámetros.

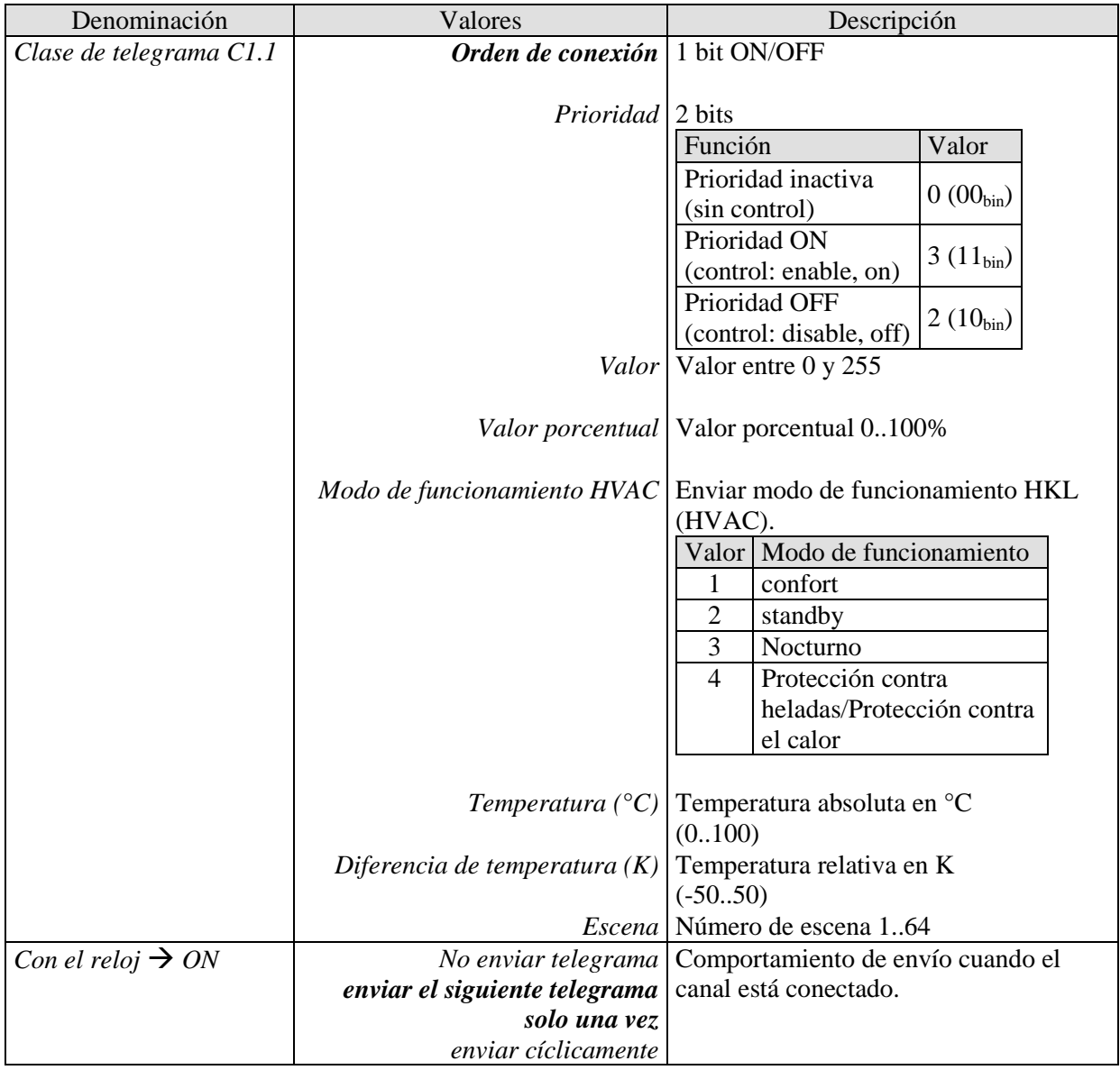

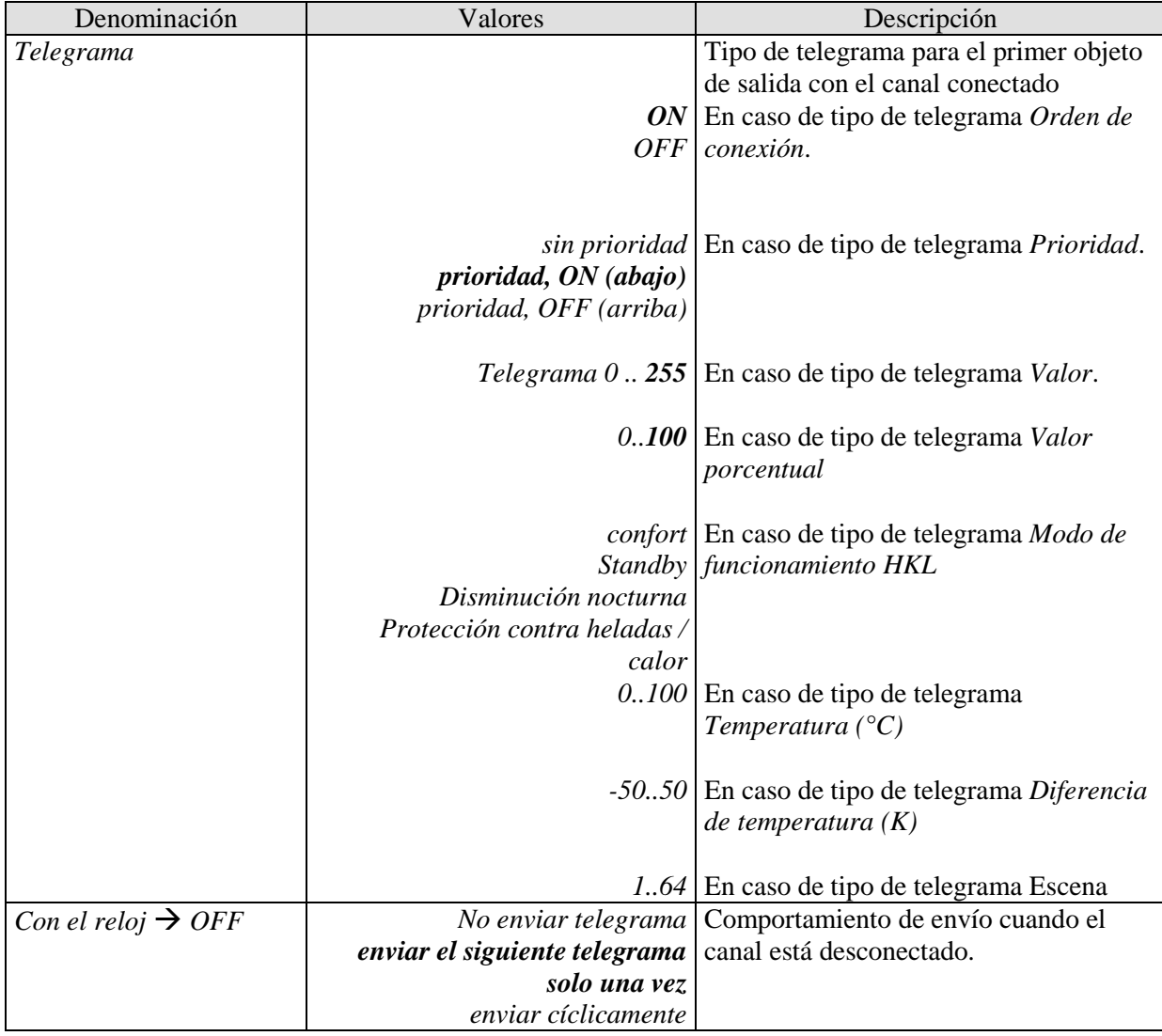

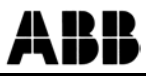

#### BB A

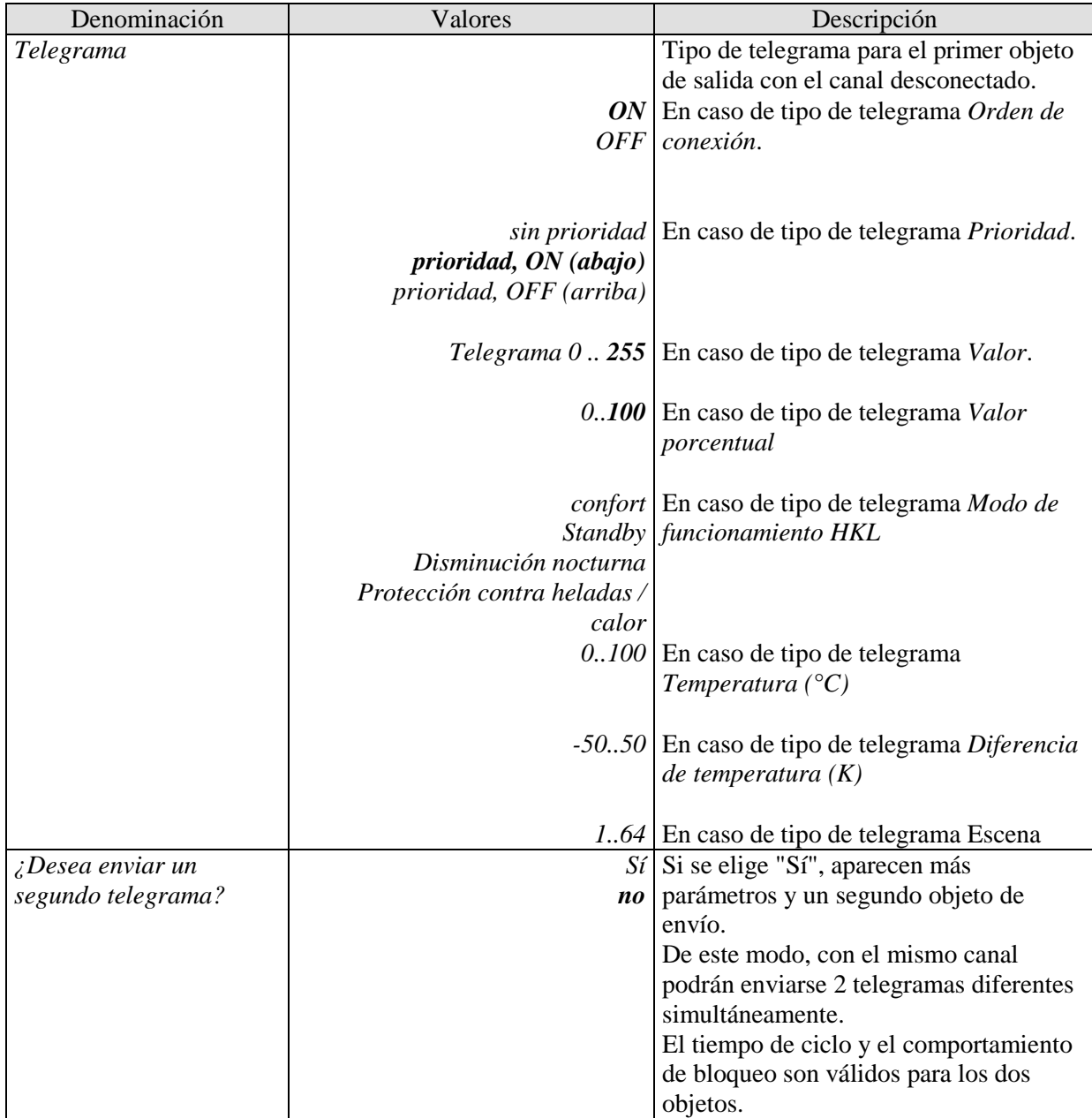

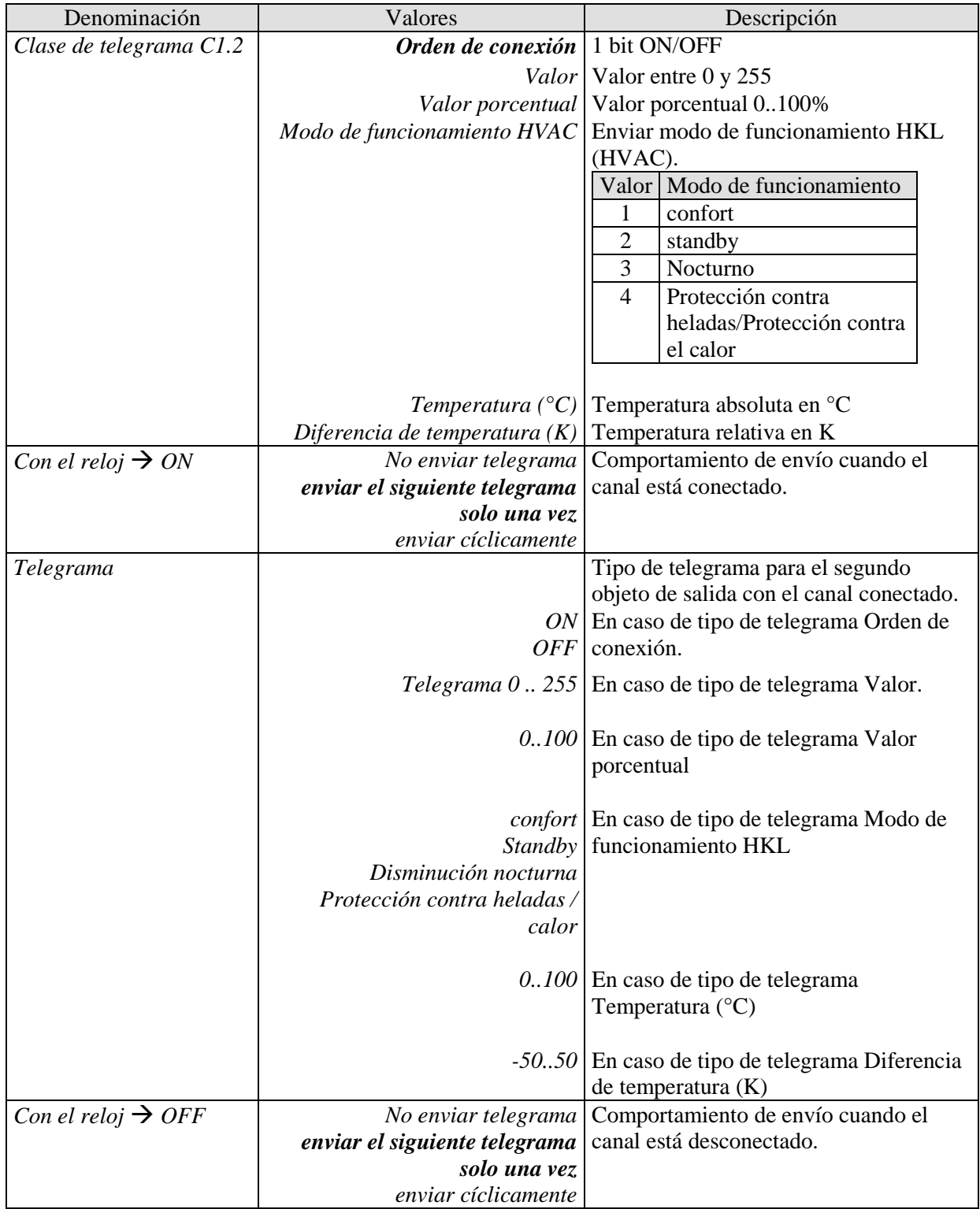

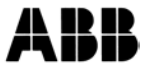

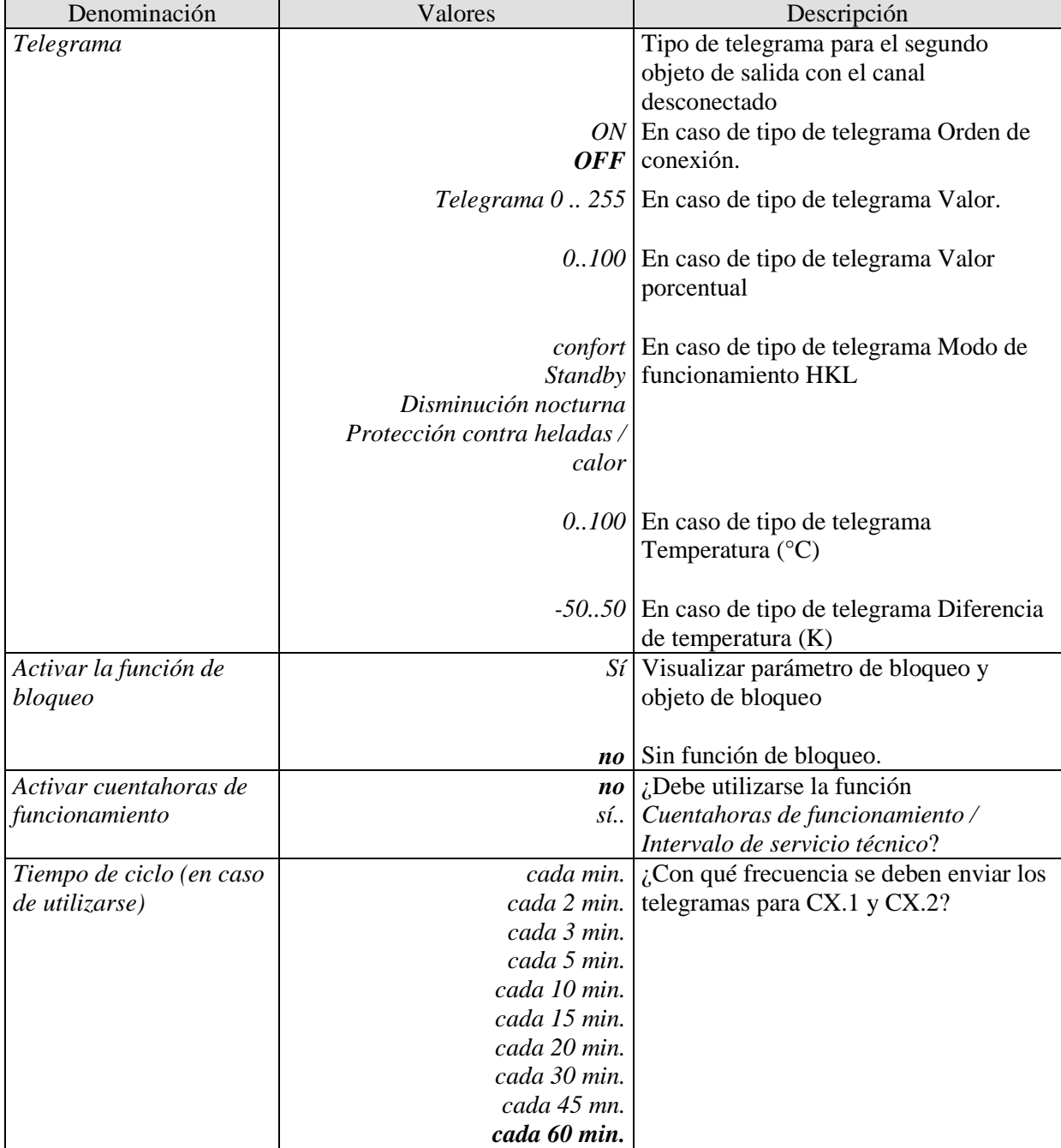

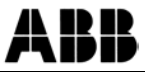

## **3.3.2.4 Páginas de parámetros "Función de bloqueo"**

La función de bloqueo se activa en la página de parámetros Canal de conexión C1. Dependiendo de la función ajustada están disponibles distintos parámetros.

#### **Tabla 15**

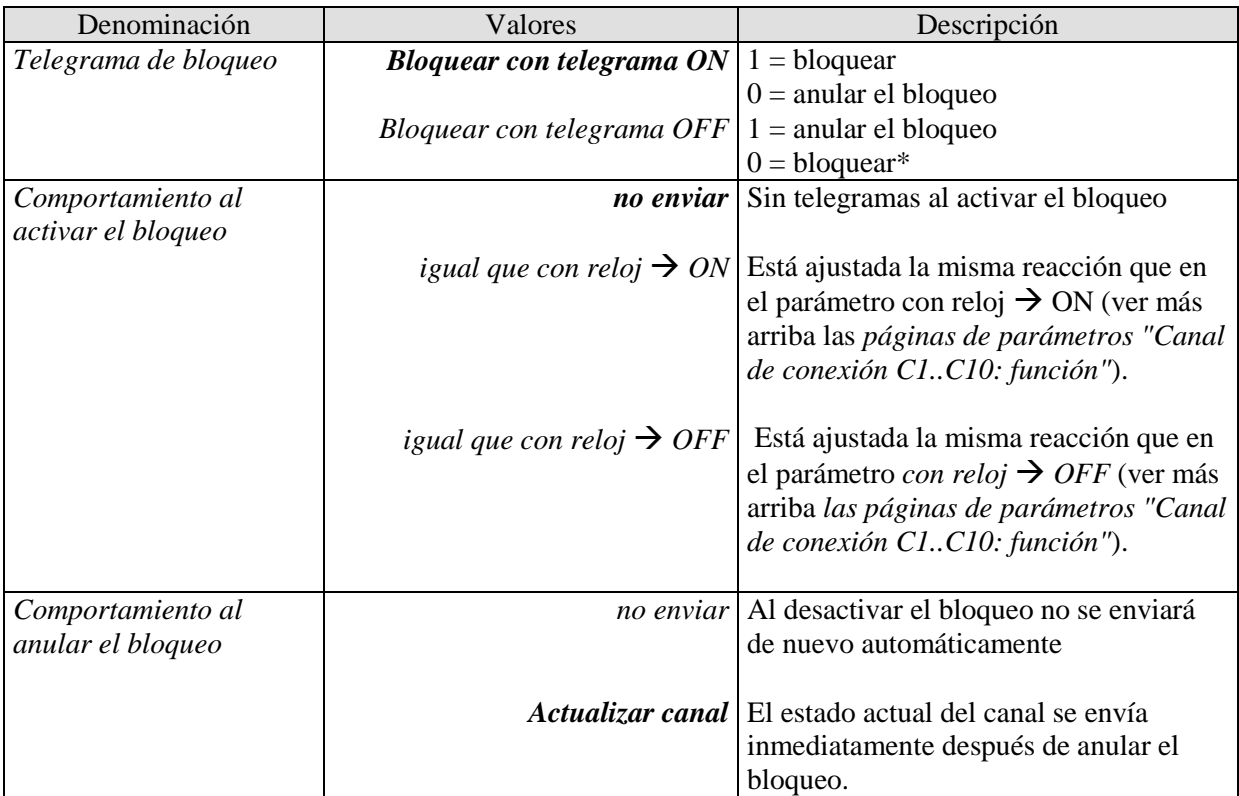

\*Tras reinicio/descarga: el bloqueo se activa solo después de que el objeto de bloqueo haya recibido un 0.

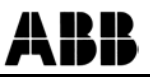

## **3.3.2.5 Página de parámetros "***Cuentahoras de funcionamiento y servicio técnico***"**

Esta página aparece en la pantalla si se ha seleccionado *Activar cuentahoras de funcionamiento* en la página de parámetros *Canal de conexión Cx*.

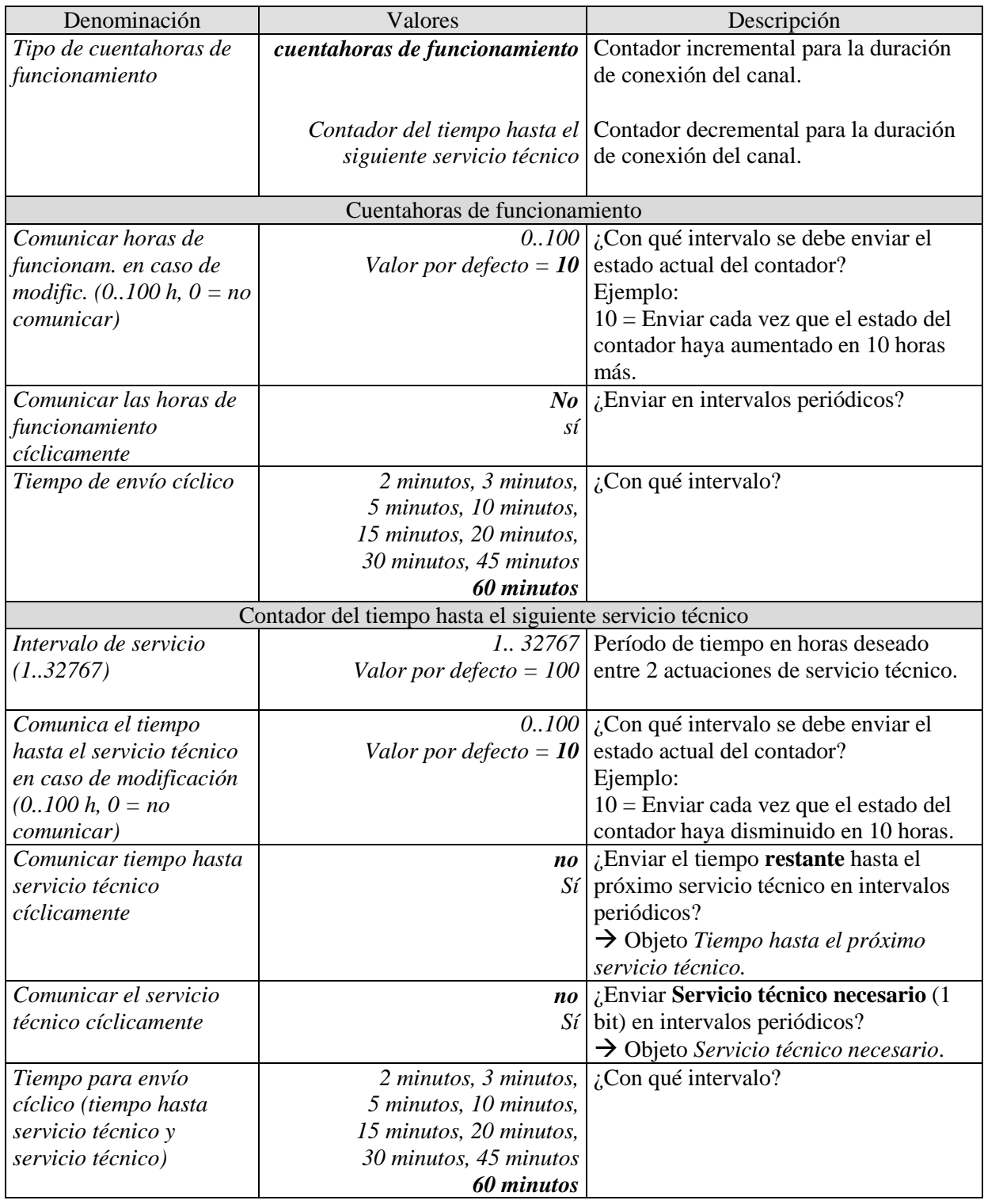

## **3.3.2.6 Páginas de parámetros "Recuperar tiempos de conexión"**

Aquí se determina si, tras aparecer determinados eventos (restablecimiento del bus, acceso a la memoria del programa etc.), se debe enviar de nuevo el estado actual del canal (repetición del telegrama).

En general es conveniente enviar de nuevo el estado actual del canal, sin embargo en algunos casos de aplicación puede no desearse.

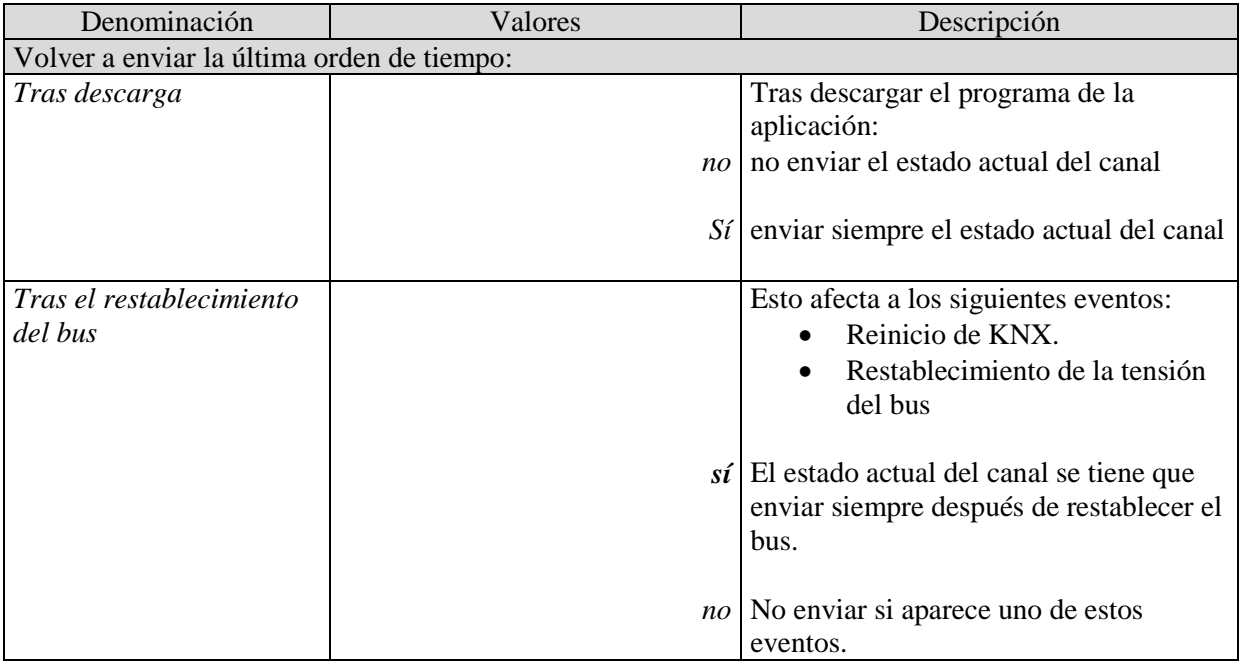

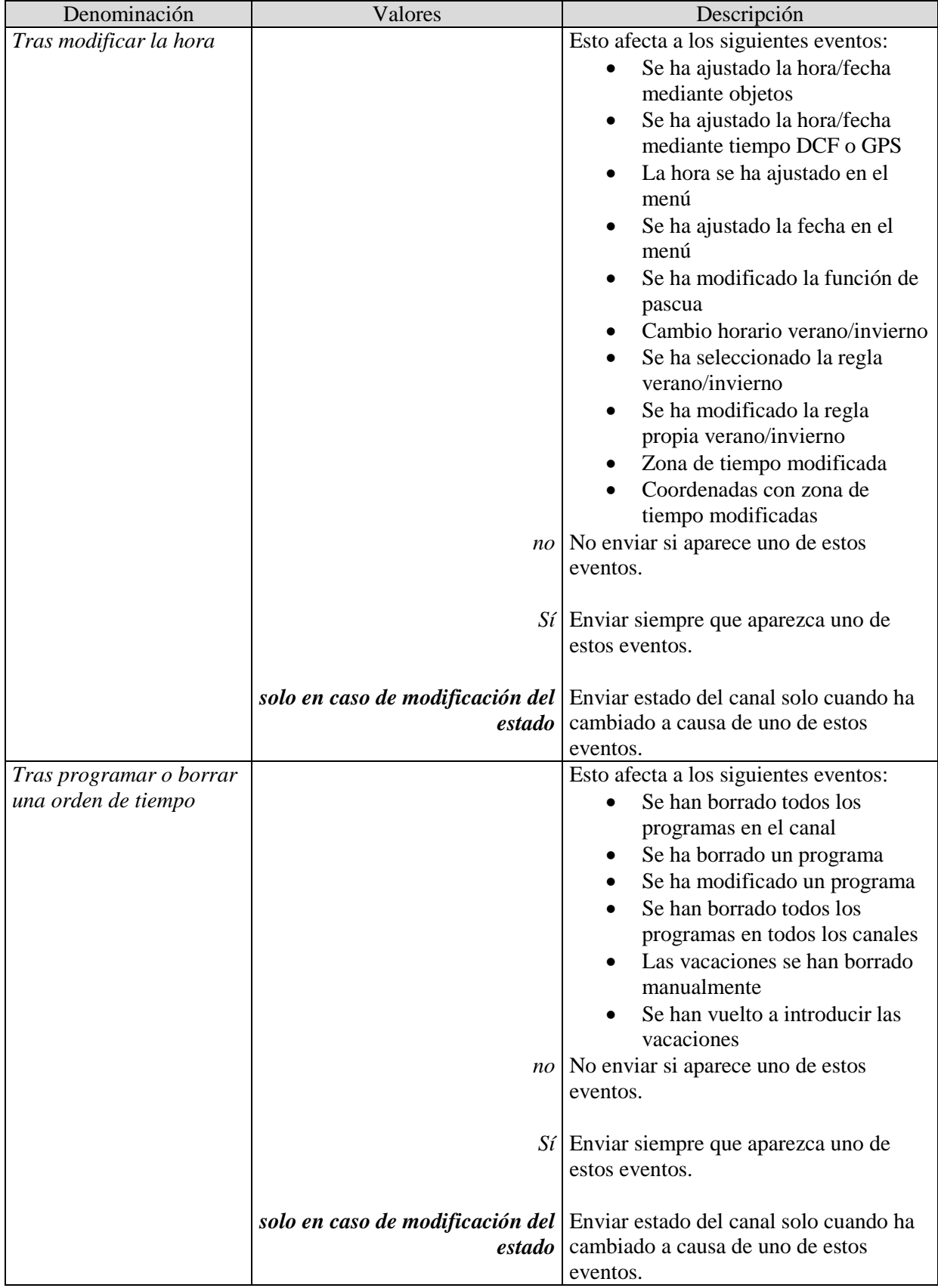

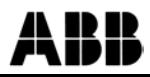

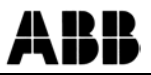

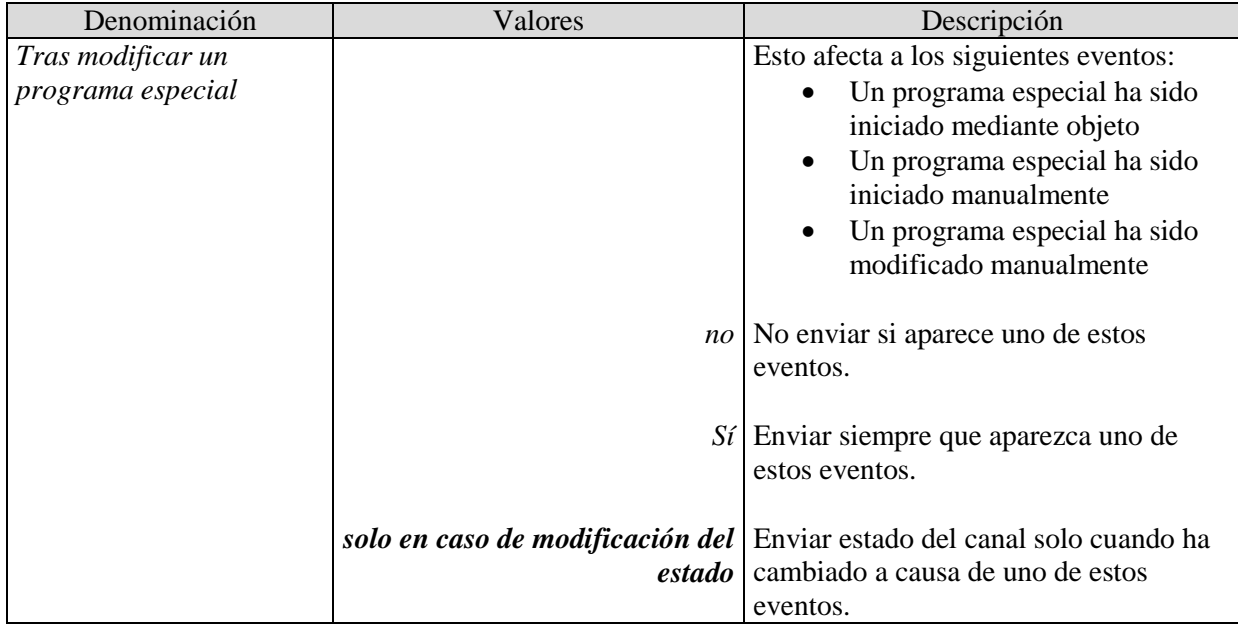

## **3.3.2.7 Páginas de parámetros "***Canal de valor umbral C9..C12***"**

El bloque de canales del valor umbral forma una unidad propia que internamente es completamente independiente de los tiempos de conexión.

#### **Principio:**

Un valor es recibido por el bus y comparado con el umbral ajustado. Si el valor es mayor que el umbral ajustado, la condición se considera cumplida. Por el contrario, si el valor es inferior se considerará no cumplida.

El comportamiento de los objetos de salida con condición cumplida o no cumplida se ajusta en la página de parámetros *Objetos*.

El estado del canal (condición cumplida/no cumplida) de cada uno de los canales de valor umbral también se puede parametrizar como magnitud de entrada para los canales lógicos (véase más abajo, Canales lógicos).

Los canales de valor umbral se activan en la página de parámetros *General*.

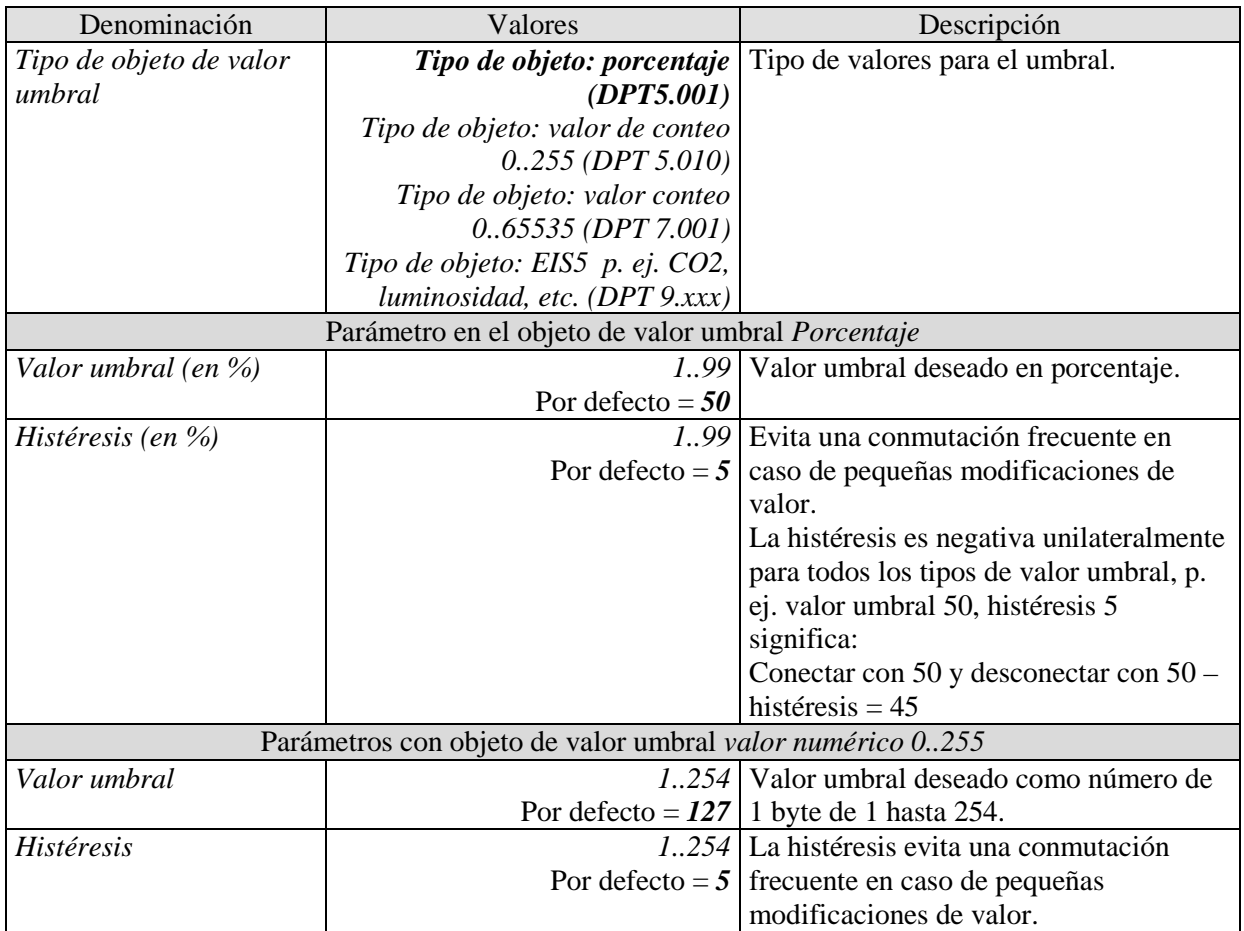

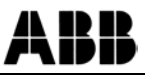

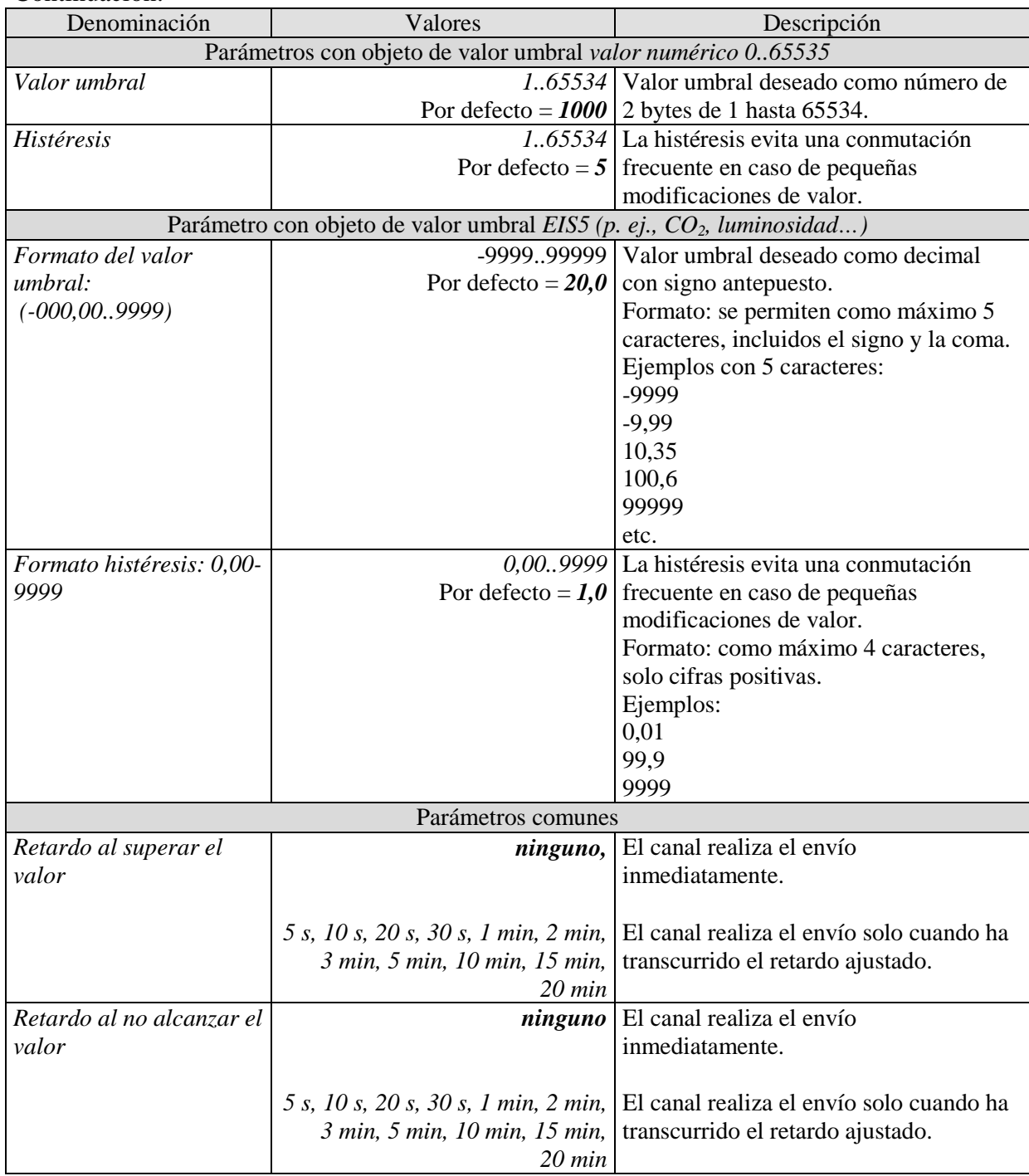

## **3.3.2.8 Páginas de parámetros "***Objetos***"**

Aquí se parametriza la reacción en caso de superar o no alcanzar el umbral ajustado.

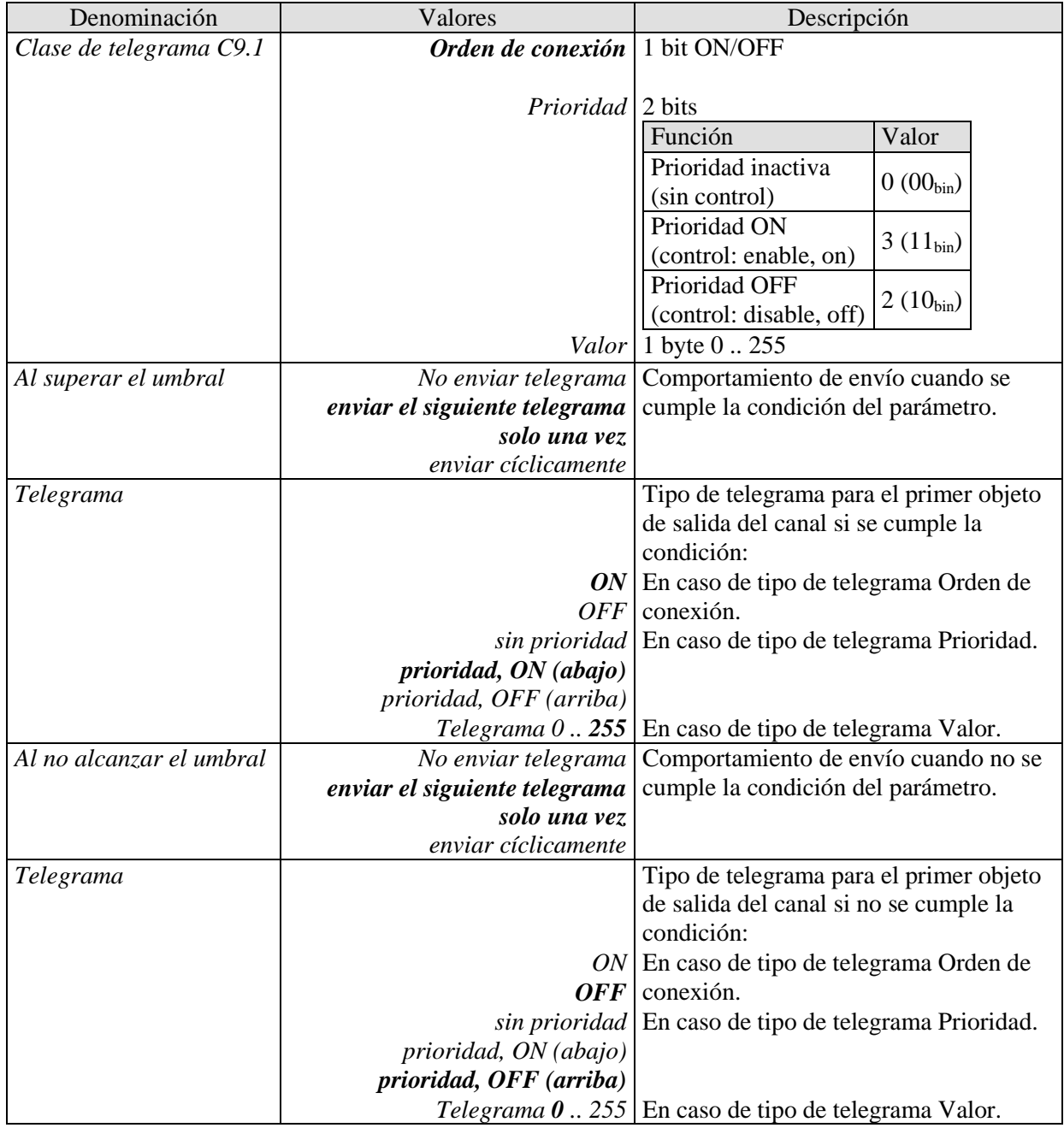

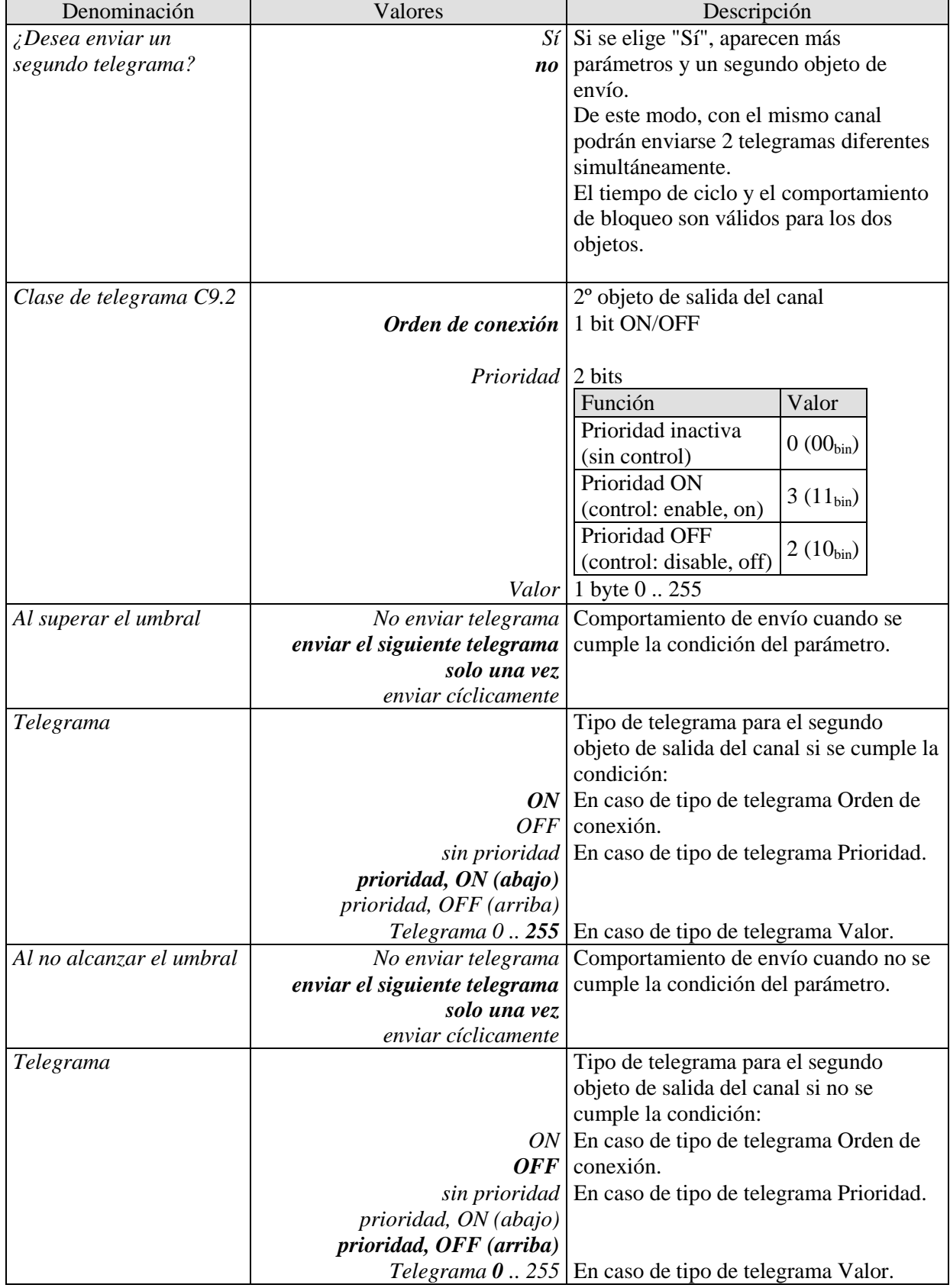

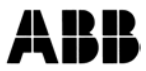

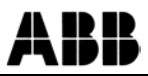

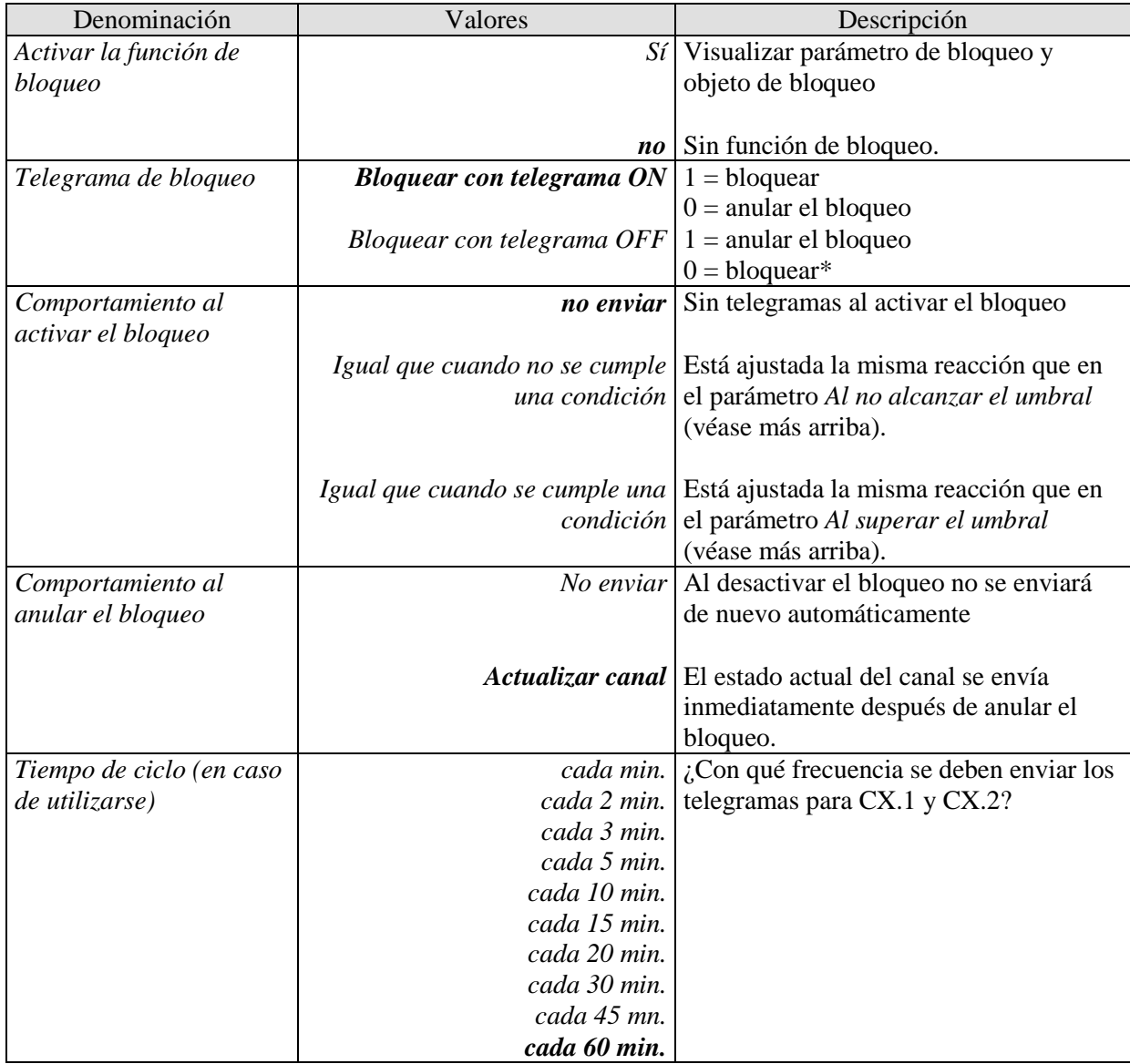

## **3.3.2.9 Páginas de parámetros "***Canal lógico C13..C18***"**

El bloque de canales lógicos forma una unidad propia que internamente es completamente independiente de los tiempos de conexión.

De este modo es posible recurrir a los canales lógicos para las tareas más diversas en una instalación KNX.

Los canales lógicos se activan en la página de parámetros General.

## **Principio:**

Se pueden enlazar hasta cuatro magnitudes de entrada de 1 bit de forma lógica entre sí.

Estas magnitudes de entrada pueden ser:

- Objetos de entrada
- Estado de los canales de conexión (On / Off)
- Estado de los canales de valor umbral (se cumple/no se cumple)
- Resultado de enlace de los demás canales lógicos (un canal lógico no se puede enlazar consigo mismo)

#### **IMPORTANTE:**

#### **Como magnitudes de entrada solo se deben seleccionar canales que realmente estén activados (página de parámetros** *General***).**

El comportamiento de los objetos de salida con condición cumplida o no cumplida se ajusta en la página de parámetros *Objetos*.

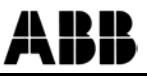

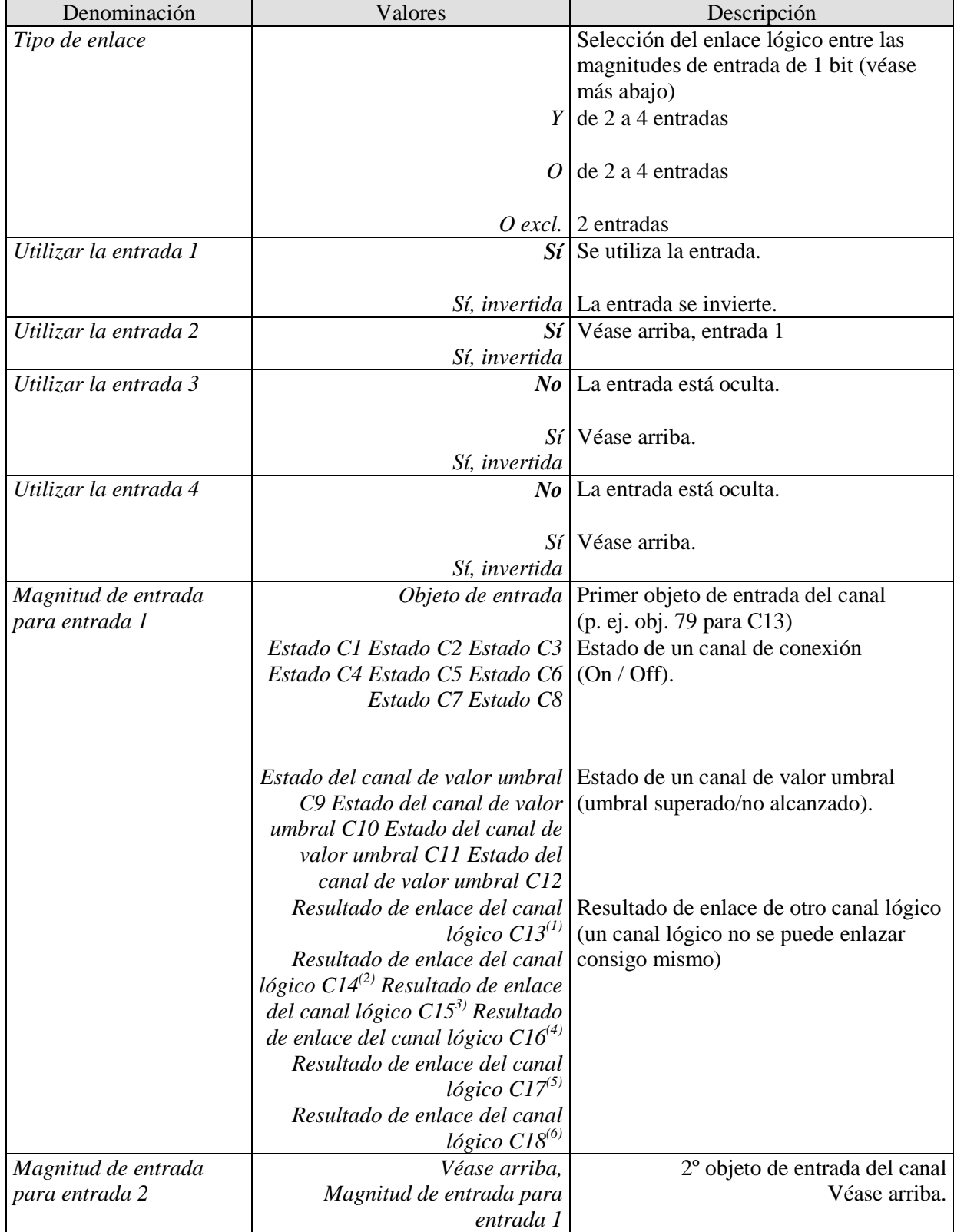

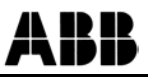

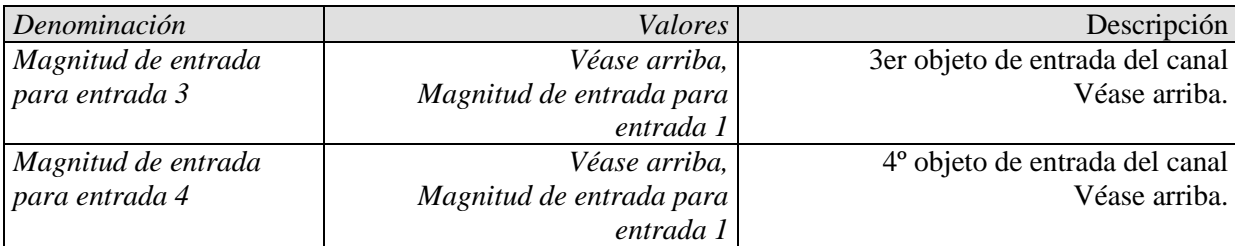

 $^{(1)}$  No existe en C13;  $^{(2)}$  no existe en C14;  $^{(3)}$  no existe en C15

 $^{(4)}$  No existe en C16; <sup>(5)</sup> no existe en C17; <sup>(6)</sup> no existe en C18

**3.3.2.10 Páginas de parámetros "***Objetos***"**

Aquí se parametriza la reacción en caso cumplir o no cumplir el enlace.

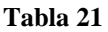

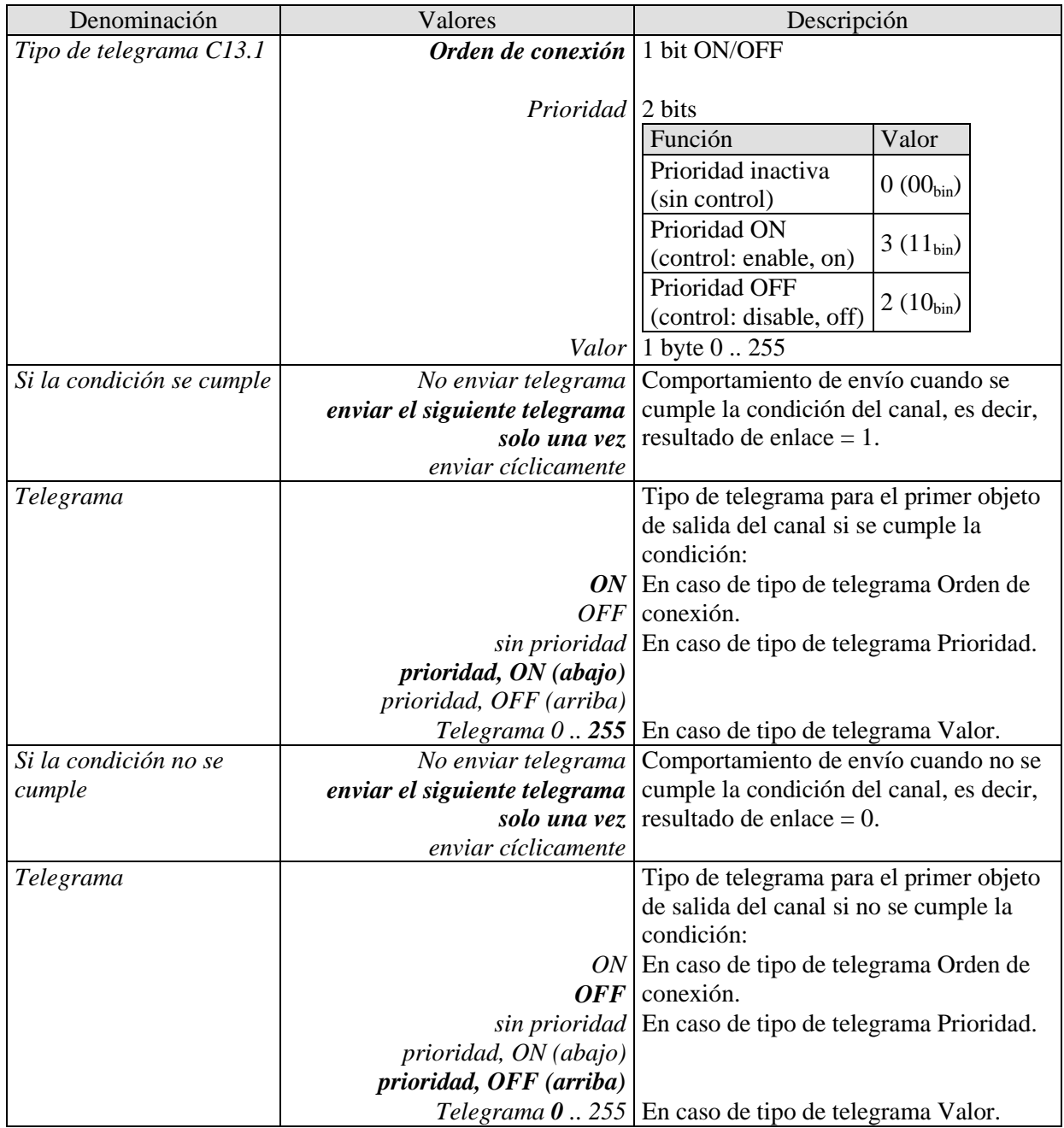

KK

A

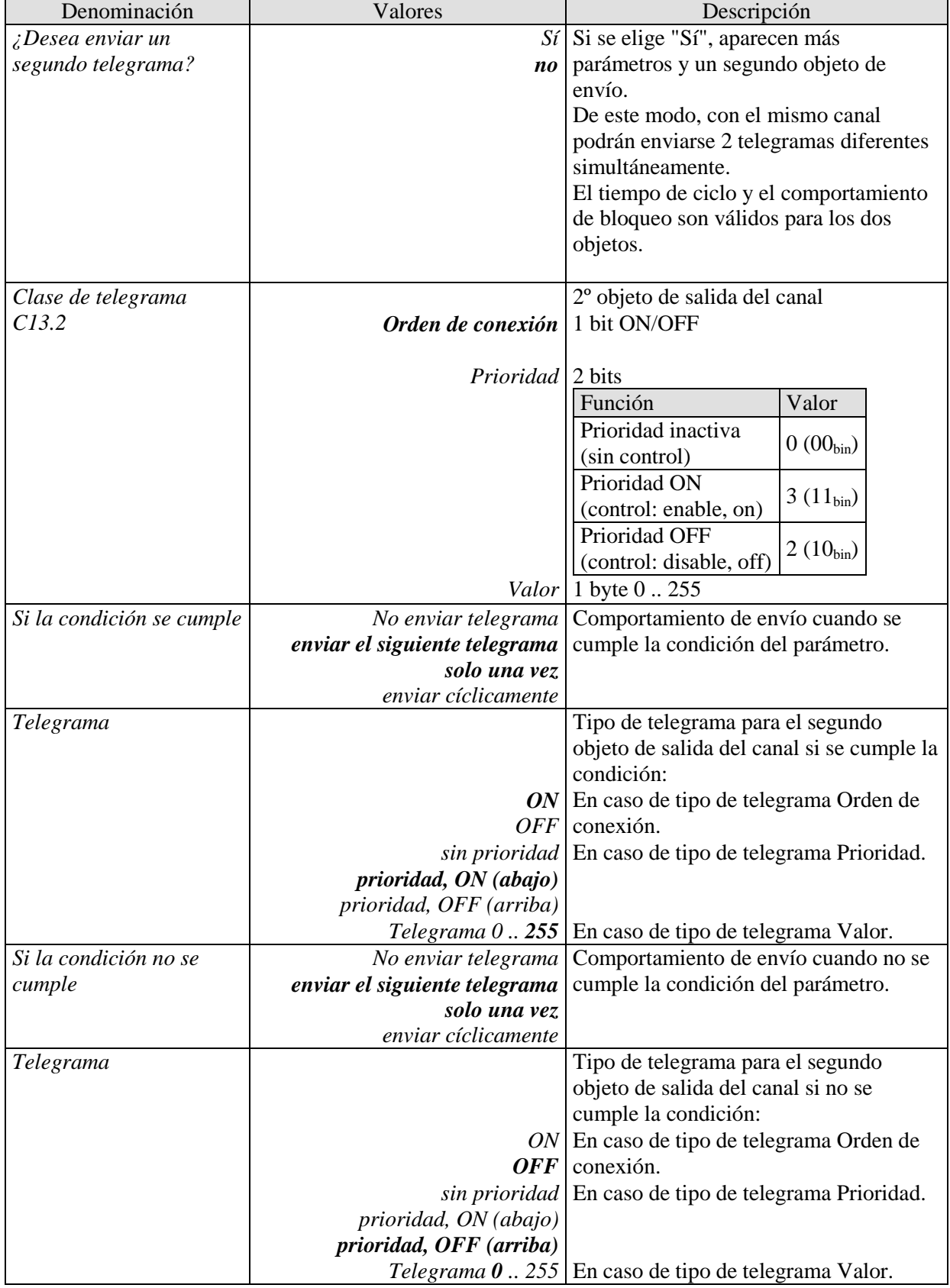

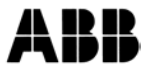

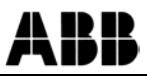

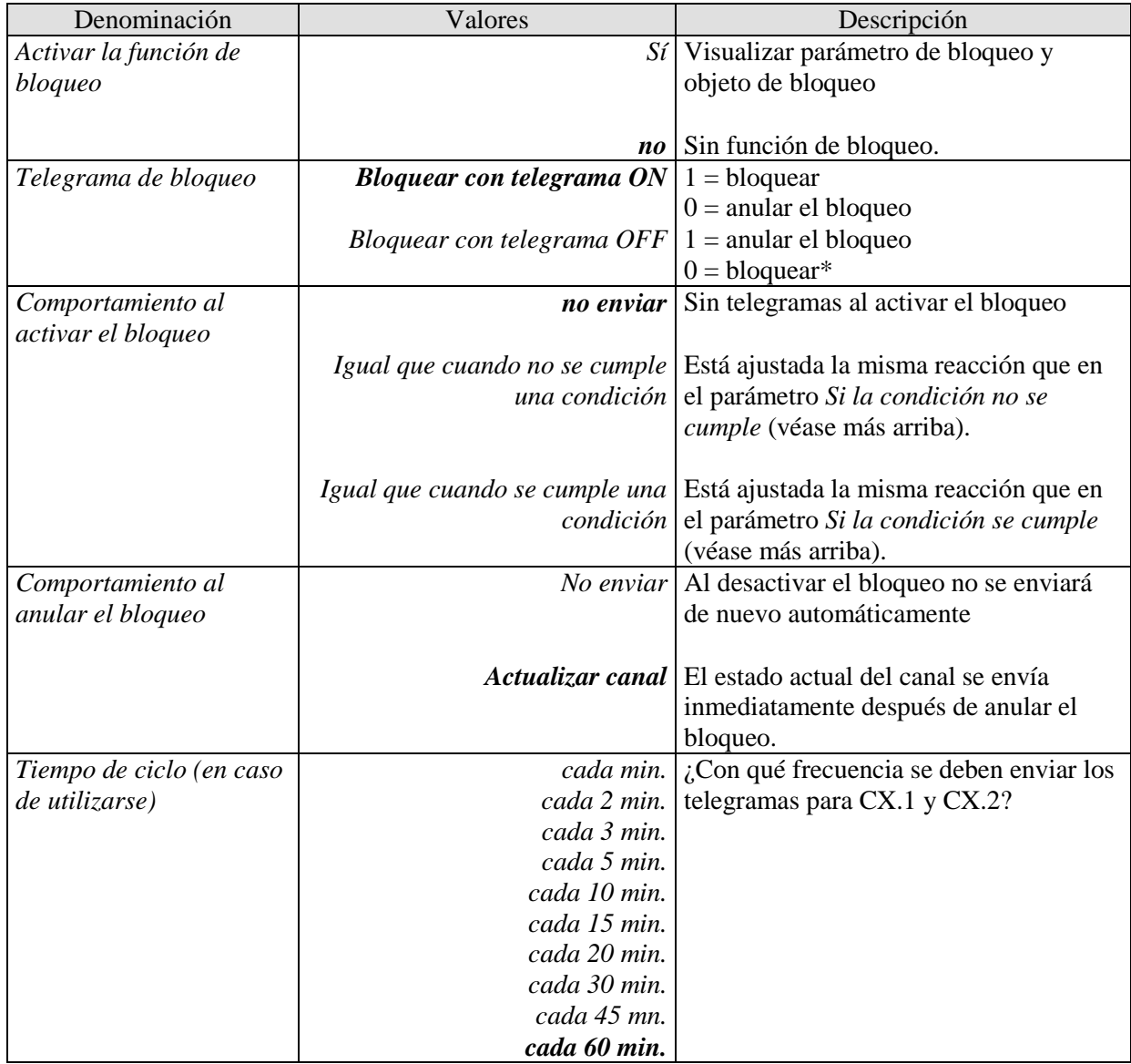

## <span id="page-42-0"></span>**4 Anexo**

## <span id="page-42-1"></span>*4.1 Programar los tiempos de conexión a través del bus KNX*

Con el software de PC Obelisk se pueden programar y leer programas de conmutación (también programas astronómicos) a través del bus KNX.

**Para ello es necesario conectar el PC a la instalación KNX (mediante una interfaz KNX) y haber instalado los componentes de software adicionales necesarios (véase más abajo).**

## <span id="page-42-2"></span>**4.1.1 Configuración**

La configuración de la interfaz y la entrada de la dirección física del reloj se realizan en el menú Archivo / KNX /Configuración.

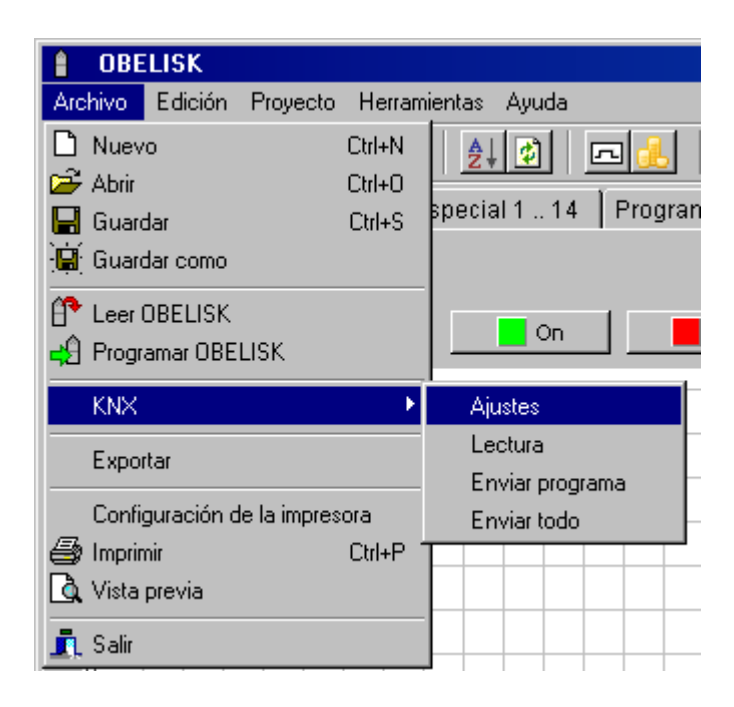

#### **Importante:**

Si el software de la aplicación ha sido desactivado a través de ETS ( $\rightarrow$ Descargar) o todavía no ha sido descargado ( $\rightarrow$ Primera puesta en funcionamiento) no es posible realizar una programación mediante el software OBELISK.

## <span id="page-43-0"></span>**4.1.2 Intercambio de datos**

Mediante la opción de menú KNX se pueden intercambiar datos con el reloj.

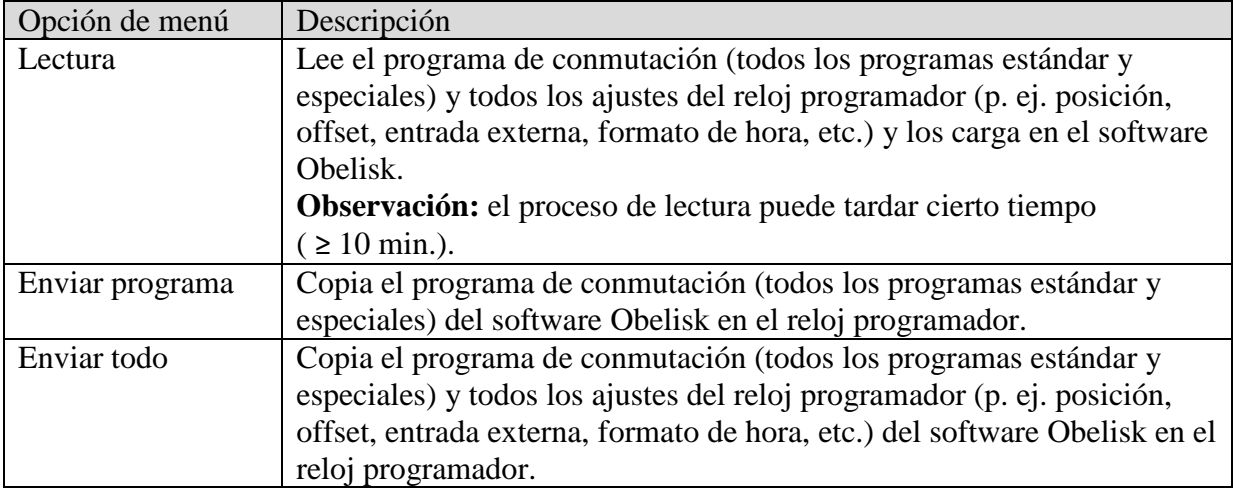

KK

A

### <span id="page-44-0"></span>**4.1.3 Requisitos para la transmisión de programas KNX**

Para la comunicación de bus es necesario instalar el controlador Falcon (*FalconRuntime\_V20\_ObeliskKNX.msi*). Este programa está disponible en el CD de Obelisk, en la carpeta "Driver".

#### **Windows 7 y Vista**

No se requiere ningún otro programa adicional.

#### **Windows XP**

Para poder instalar el controlador Falcon en Windows XP es imprescindible disponer de **Microsoft .NET Framework 2.0 SP2**\* o de **.NET Framework 3.5 SP1** (ver en Configuración  $\rightarrow$  Panel de control  $\rightarrow$  Programas).

De lo contrario, deberá instalar la versión 3.5 Service Pack 1 (ver abajo). Las versiones 4 y superiores no son compatibles.

### **4.1.3.1 Enlaces de descarga**

**.NET Framework 3.5 Service Pack 1 Download (Internet Setup English 2.8 MB):** <http://www.microsoft.com/en-us/download/details.aspx?id=22>

Le rogamos que lea con atención las **instrucciones** que aparecen en las páginas de Internet indicadas.

Desde ellas también podrá descargar el archivo de instalación como un **paquete completo** (231 MB).

\*.NET Framework 2.0 SP2 se instala automáticamente con ETS 4.

**Dirección del servicio técnico**

#### **ABB STOTZ-KONTAKT GmbH**

Eppelheimer Straße 82 69123 Heidelberg Germany Tel. +49 6221 701-434 Fax +49 6221 701-724 [www.abb.com/knx](http://www.abb.com/knx)